# DP-EH900 说明书

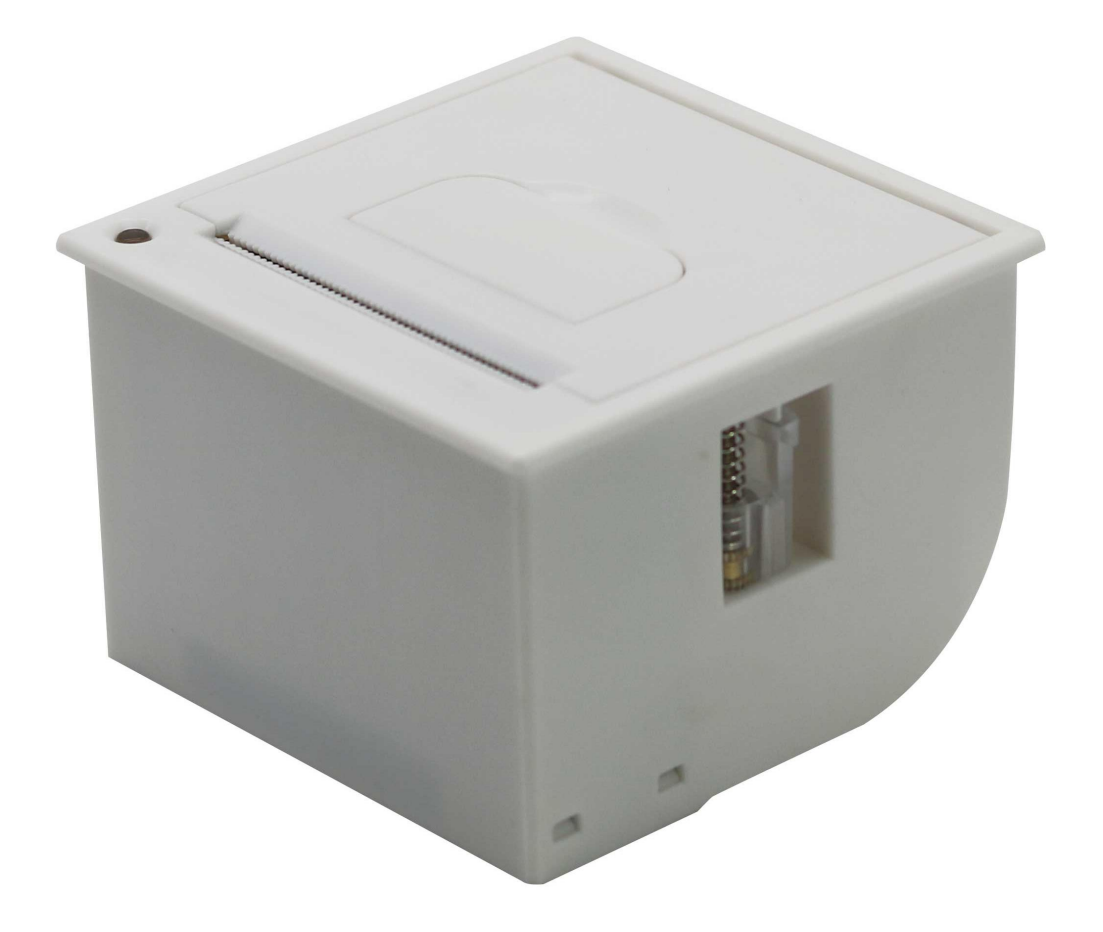

<span id="page-1-0"></span>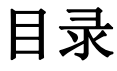

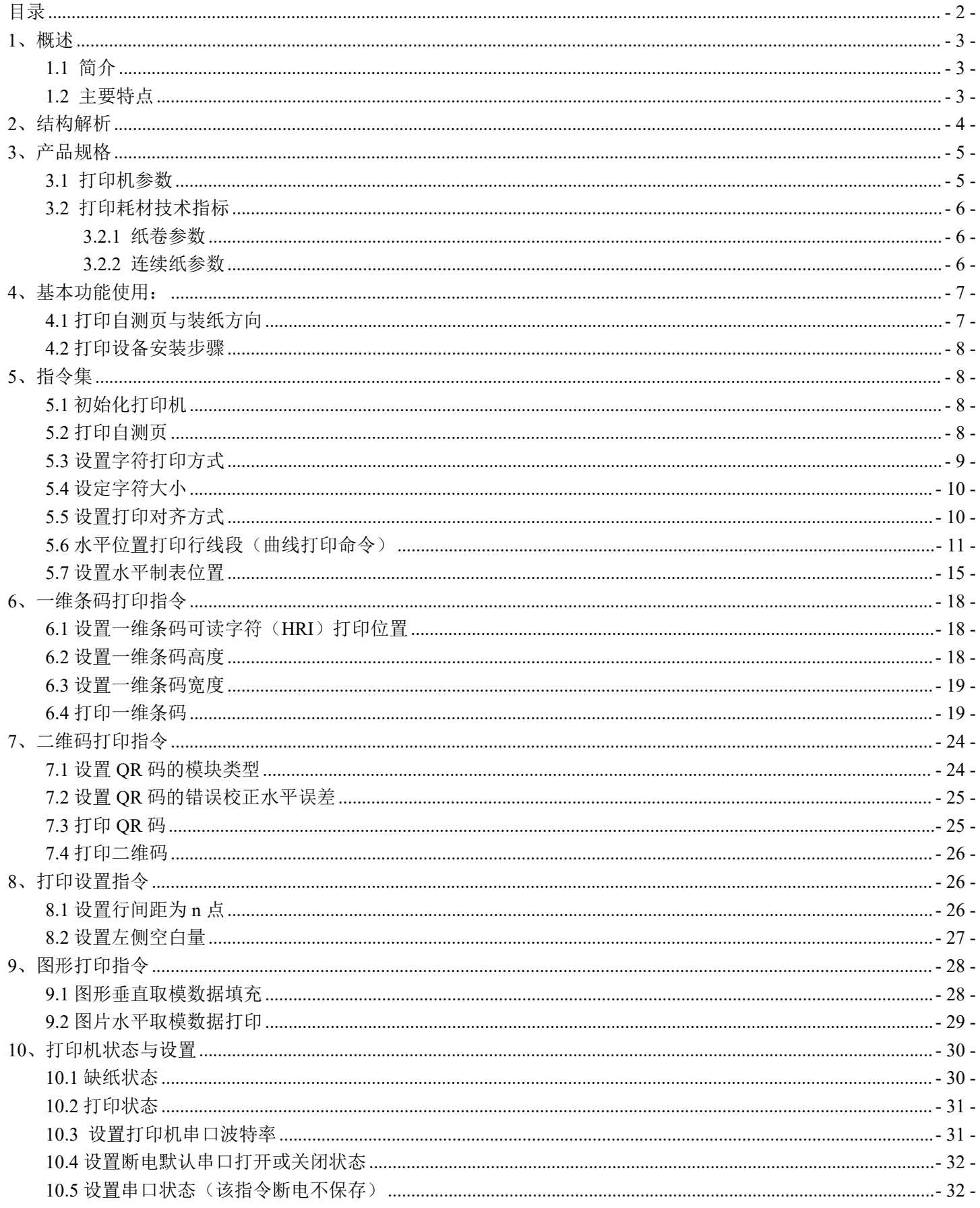

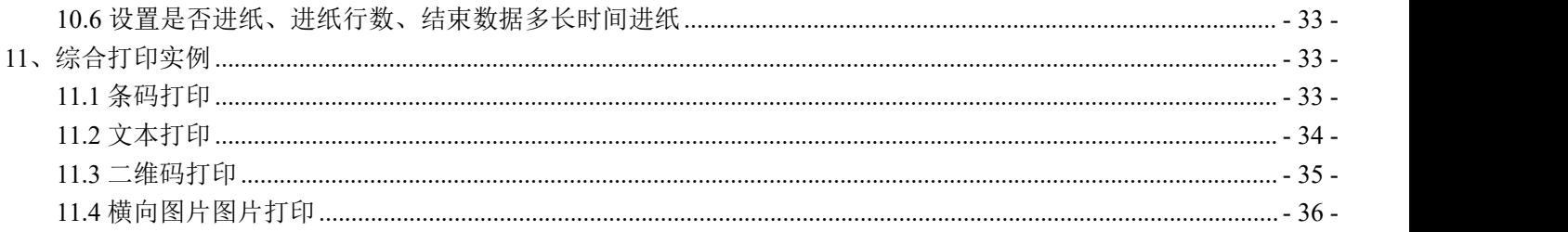

### <span id="page-2-0"></span>**1**、概述

■ 安全须知

在操作使用打印机之前,请仔细阅读下面的注意事项。

■ 警告

- 打印头为发热部件,打印过程中和打印刚结束,不要触摸打印头以及周边部件。
- 不要触摸打印头和连接插件,以免因静电损坏打印头。
- 注意事项
- 1) 打印机应安装在一个平整、稳固的地方。
- 2) 避免将打印机放在有振动和冲击的地方。
- 3) 在打印机的周围留出足够的空间,以便维护和操作。
- 4) 打印机应远离水源并避免阳光、强光和热源的直射。
- 5) 不要在高温、湿度大以及污染严重的地方使用和保存打印机。
- 6) 如果较长时间不使用打印机,请断开打印机电源。
- 7) 打印机不得在无纸的状态下打印,否则将严重损害打印头。
- 8) 为了保证打印质量和产品寿命,建议采用推荐的或同等质量纸张。
- 9) 在满足使用要求的情况下,建议尽可能设置低等级的打印浓度,以免影响打印头的使用 きょうしょう おおや おおや おおや おおや あいしん あいしゃ おおおし おおおお おおおお おおおお おおおお しゅうしゅう しゅうしゅう

10) 不允许潮湿的空气在打印机的表面结露,如果已经形成,在露水消除之前不要打开打印 机的电源。

- 11) 避免水或导电的物质(例如:金属)进入打印机内部,一旦发生,应立即关闭电源。
- 12) 插接或断开各个接口时,必须关掉电源,否则可能会引起打印机控制电路的损坏。
- 13) 用户不得擅自拆卸打印机进行检修。
- 14) 妥善保管本手册,以备使用参考。

#### <span id="page-2-1"></span>**1.1** 简介

DP-EH900 可以支持热敏打印,最大打印宽度为 58mm。本产品主要应用于医疗设备和电子称设备中,也可以应用于其它 的需要打印收据的场合。EH900 通过 USB, 接口/485 接口连接设备。

#### <span id="page-2-2"></span>**1.2** 主要特点

- 外观设计小巧,方便潜入设备中
- 一体化机构设计
- 即插即用、使用方便
- 拨码开关键设计快速切换接口
- 噪音小、性能可靠
- 纸卷外径φ 58mm
- 打印速度 60mm/s

# <span id="page-3-0"></span>**2**、结构解析

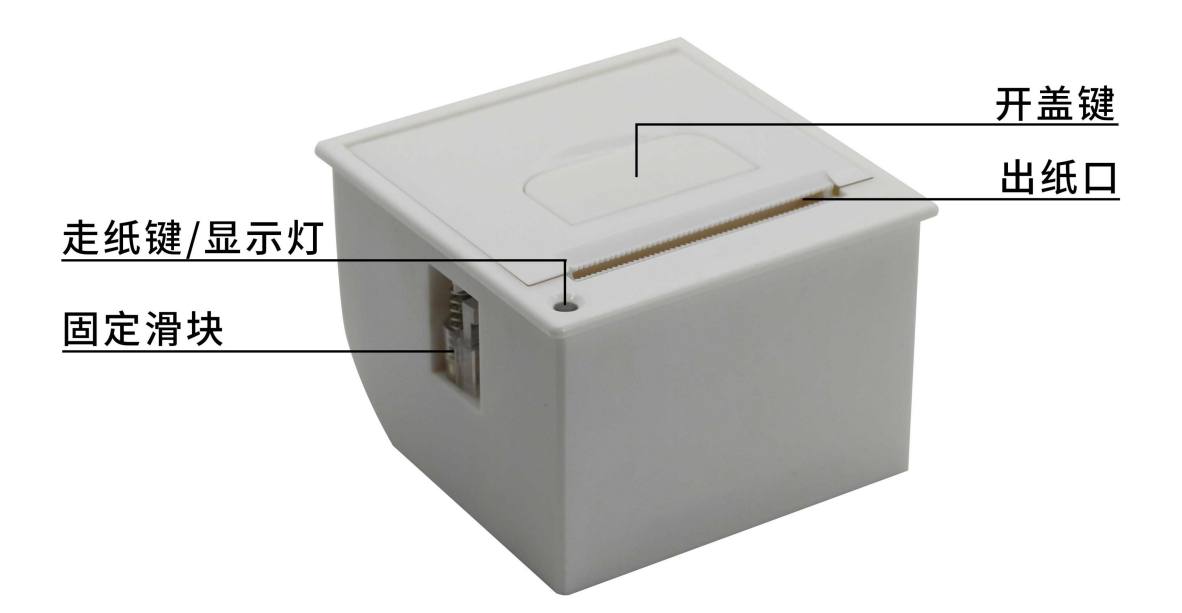

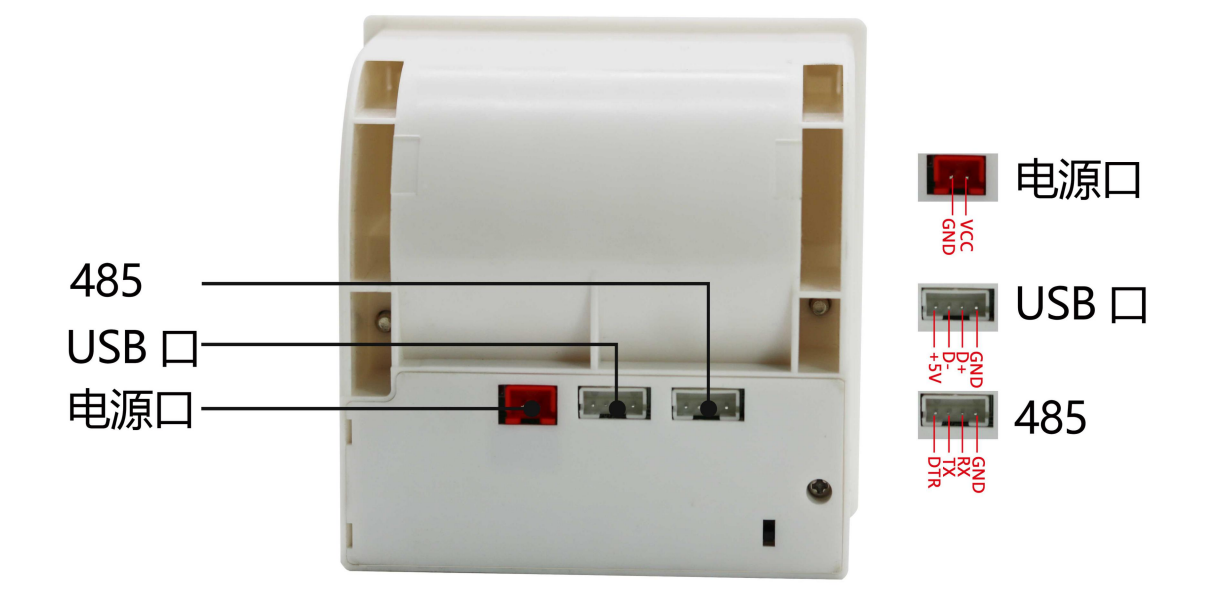

# <span id="page-4-0"></span>**3**、产品规格

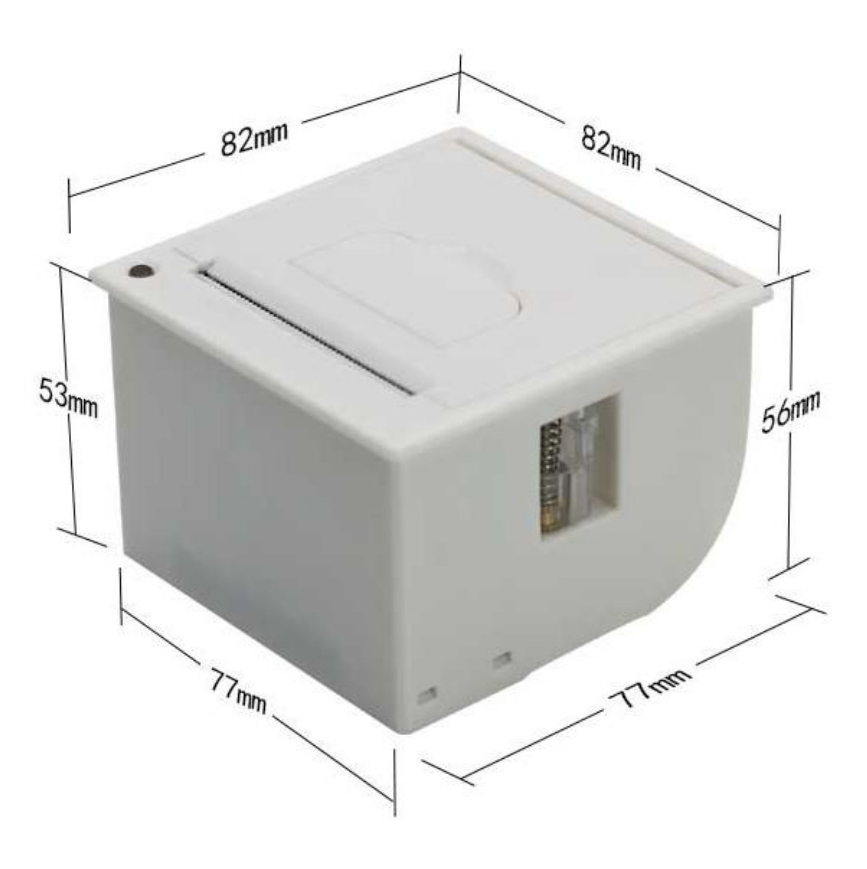

### <span id="page-4-1"></span>**3.1** 打印机参数

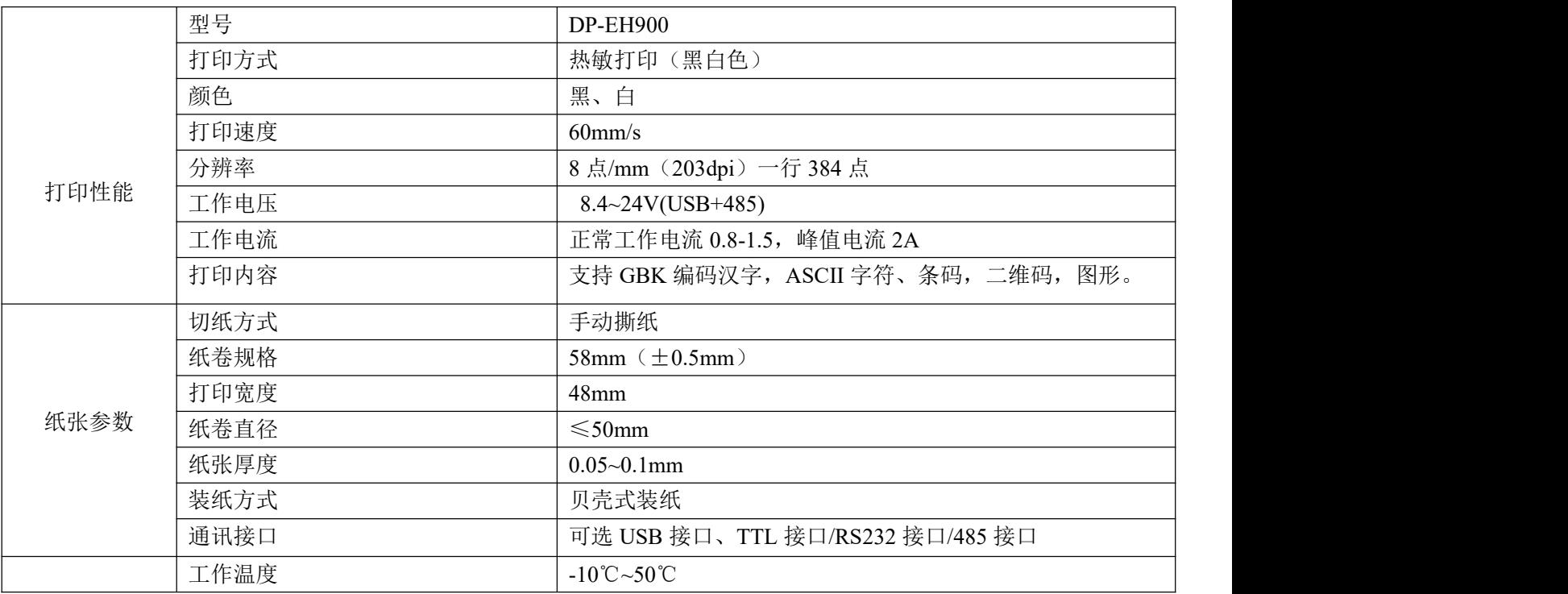

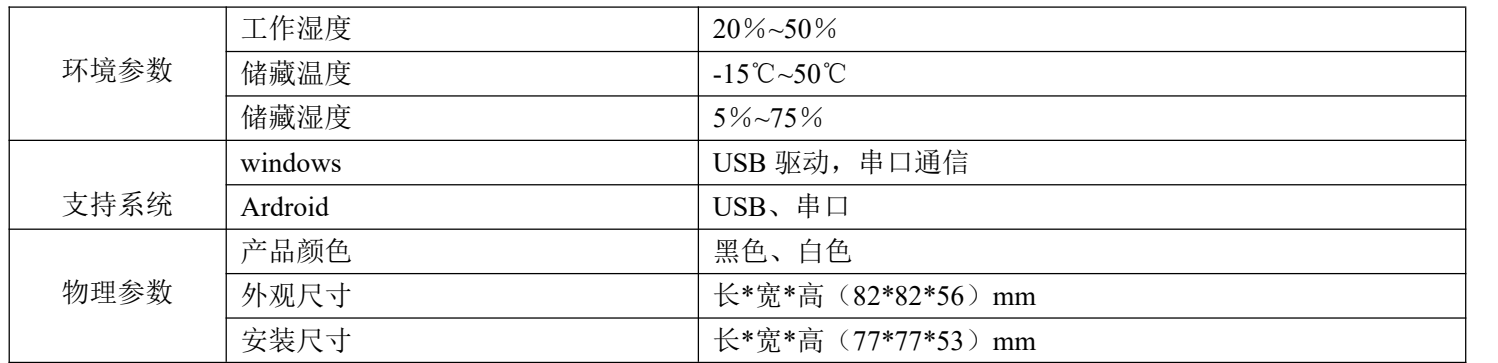

### <span id="page-5-0"></span>**3.2** 打印耗材技术指标

#### <span id="page-5-1"></span>**3.2.1** 纸卷参数

- 纸张类型:热敏连续纸
- 热敏层: 外置
- **纸张宽度:58mm**

#### <span id="page-5-2"></span>**3.2.2** 连续纸参数

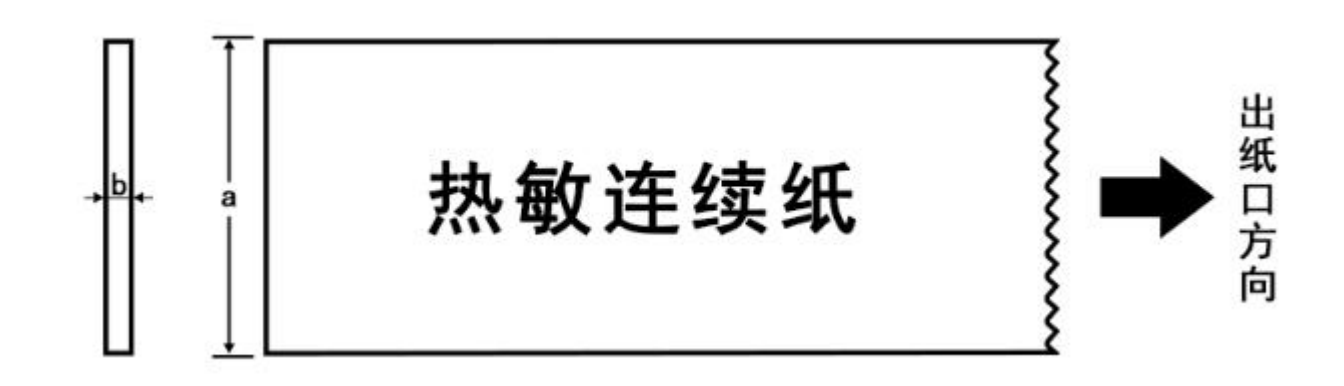

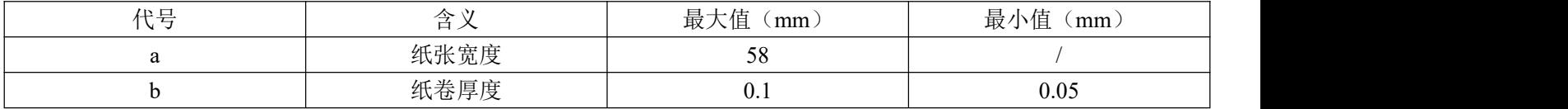

注意: 清洗打印头或进纸胶滚轴时不要用坚硬的物体(如镊子等)划伤打印头和胶滚轴; 为提高打印头使用寿命, 打印 不干胶打印纸,常期打印不干胶纸张会有背胶残留胶水,建议每月清洗打印头和胶滚轴,如环境恶劣,适当增加清洗。

当打印头出现以下任一种情况时,应清洁打印胶滚轴:

打印不清晰;

进纸噪音大。

打印胶滚轴清洁步骤如下

关闭打印机,滑动上盖限位块,打开打印机上盖组件档位; 转动打印滚轴,同时用酒精棉球(应拧干)擦除打印滚轴表面的灰尘、污点;

## <span id="page-6-0"></span>**4**、基本功能使用:

#### <span id="page-6-1"></span>**4.1** 打印自测页与装纸方向

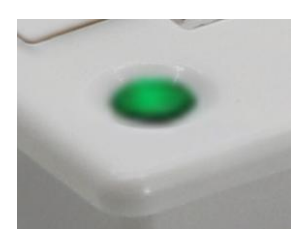

长按按键 5 秒打印自测页,自测页上有默认的波特率:9600. 绿色灯常亮正常。 绿色灯闪烁异常, 缺纸。

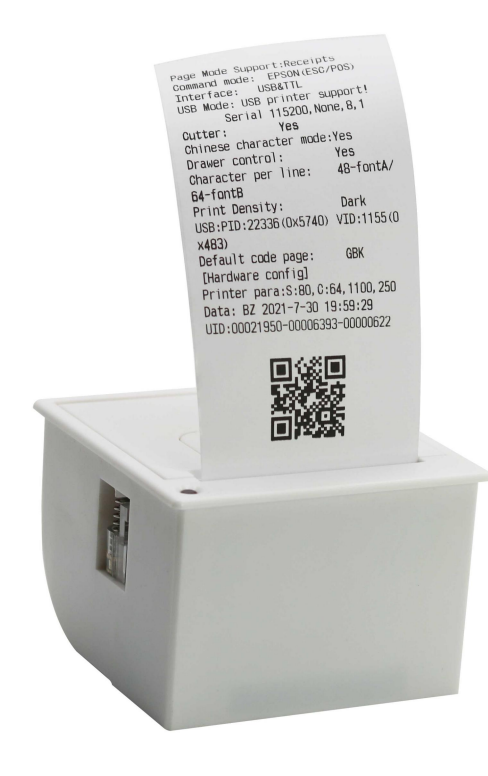

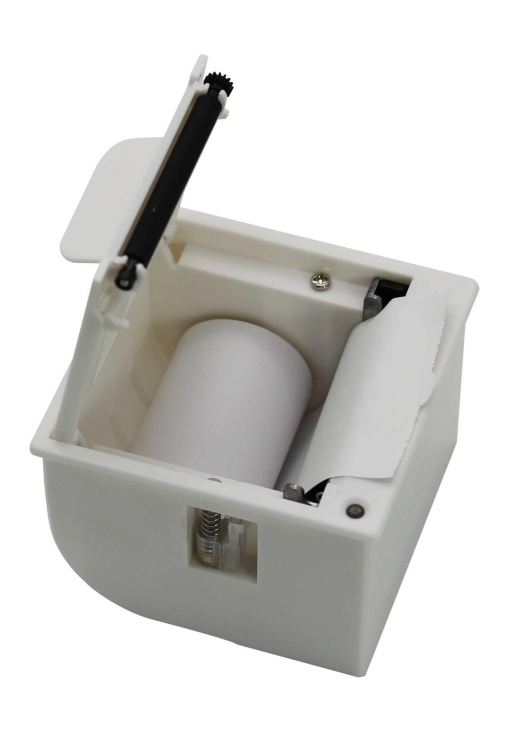

自测页 きょうきょう しょうしょう おおおし おおおし 装纸方向

### <span id="page-7-0"></span>**4.2** 打印设备安装步骤

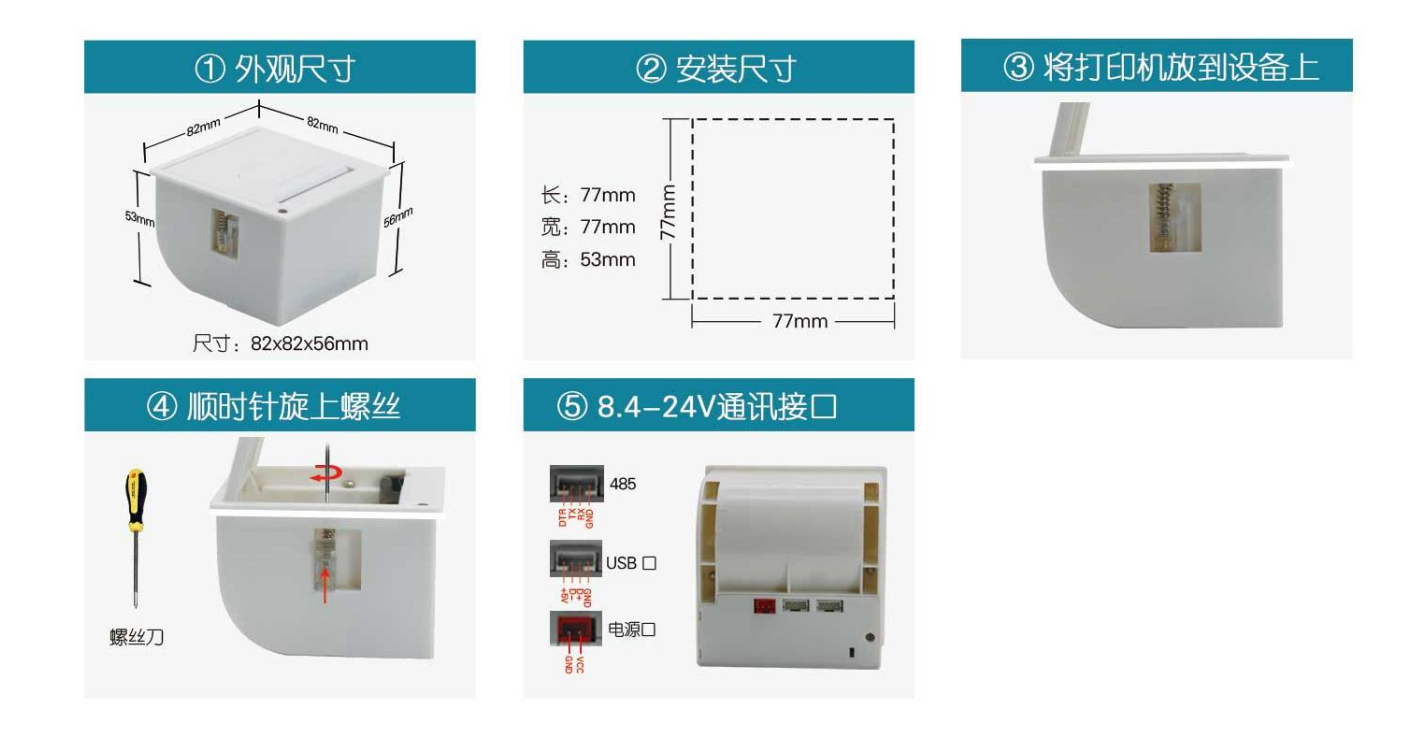

# <span id="page-7-1"></span>**5**、指令集

### <span id="page-7-2"></span>**5.1** 初始化打印机

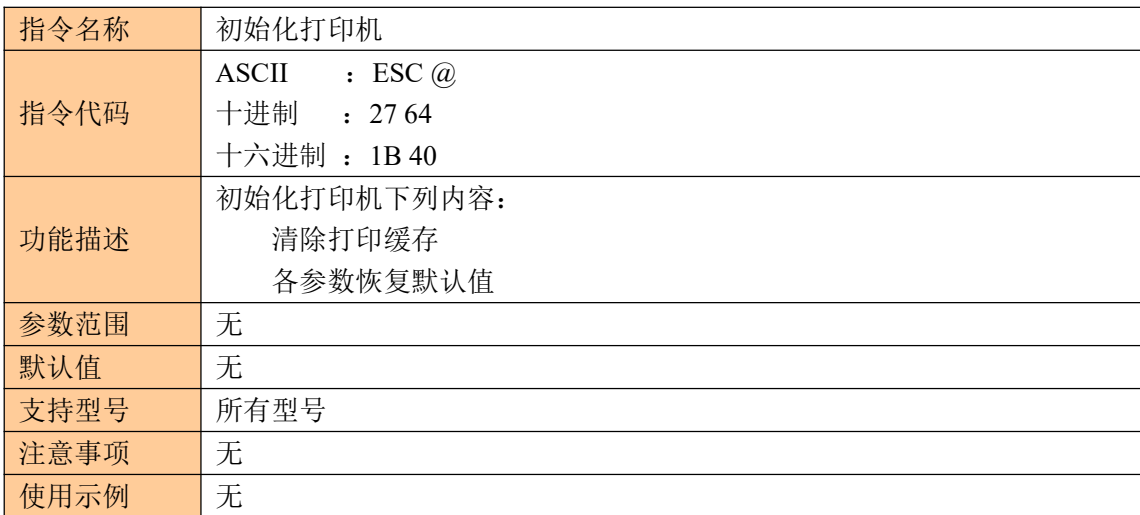

### <span id="page-7-3"></span>**5.2** 打印自测页

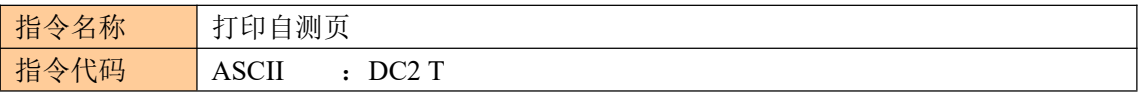

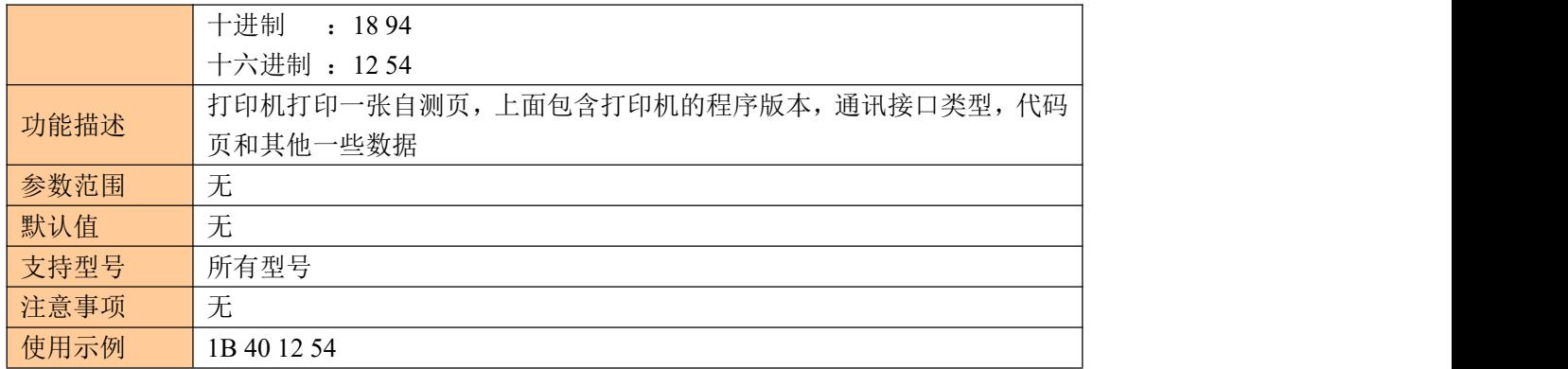

### <span id="page-8-0"></span>**5.3** 设置字符打印方式

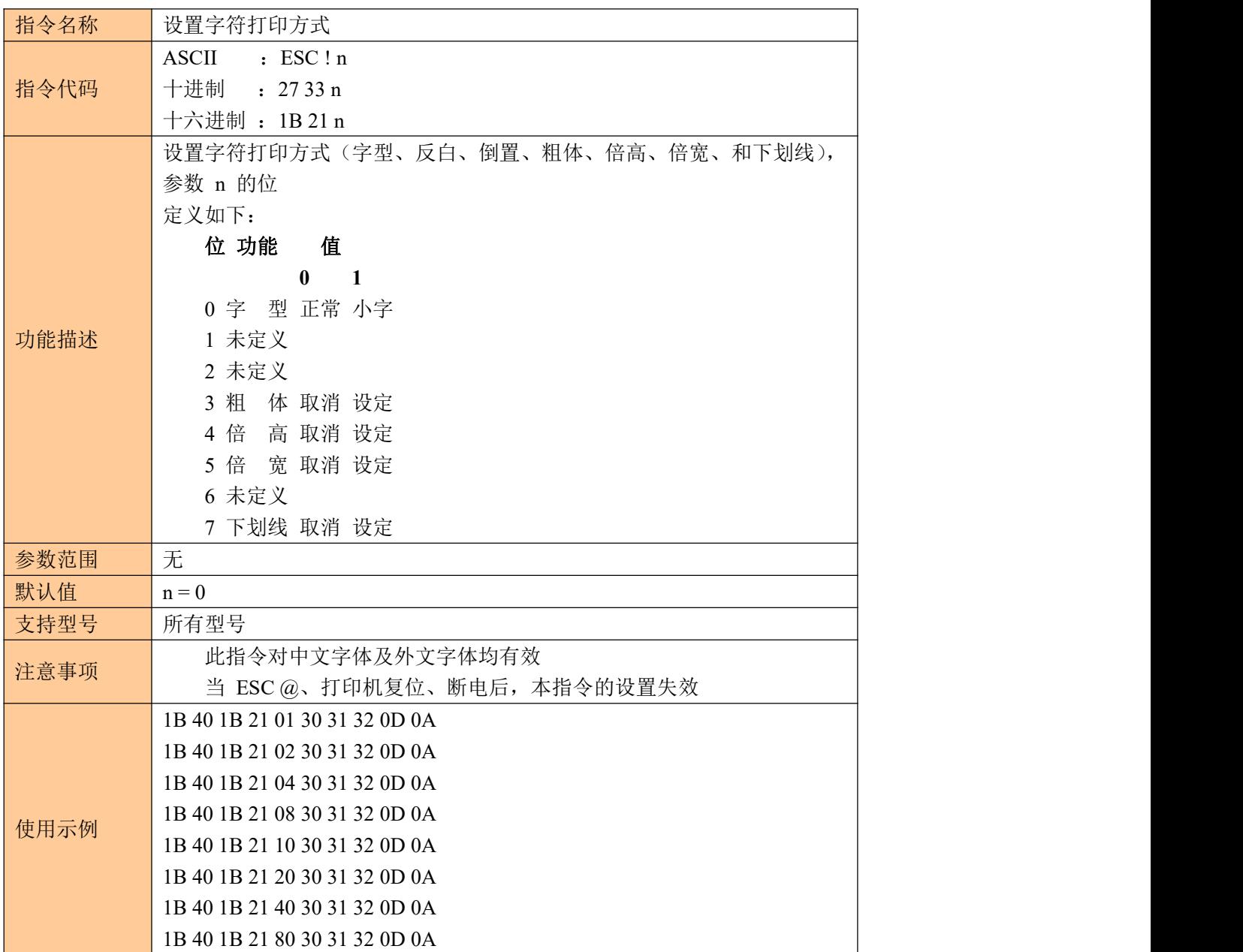

### <span id="page-9-0"></span>**5.4** 设定字符大小

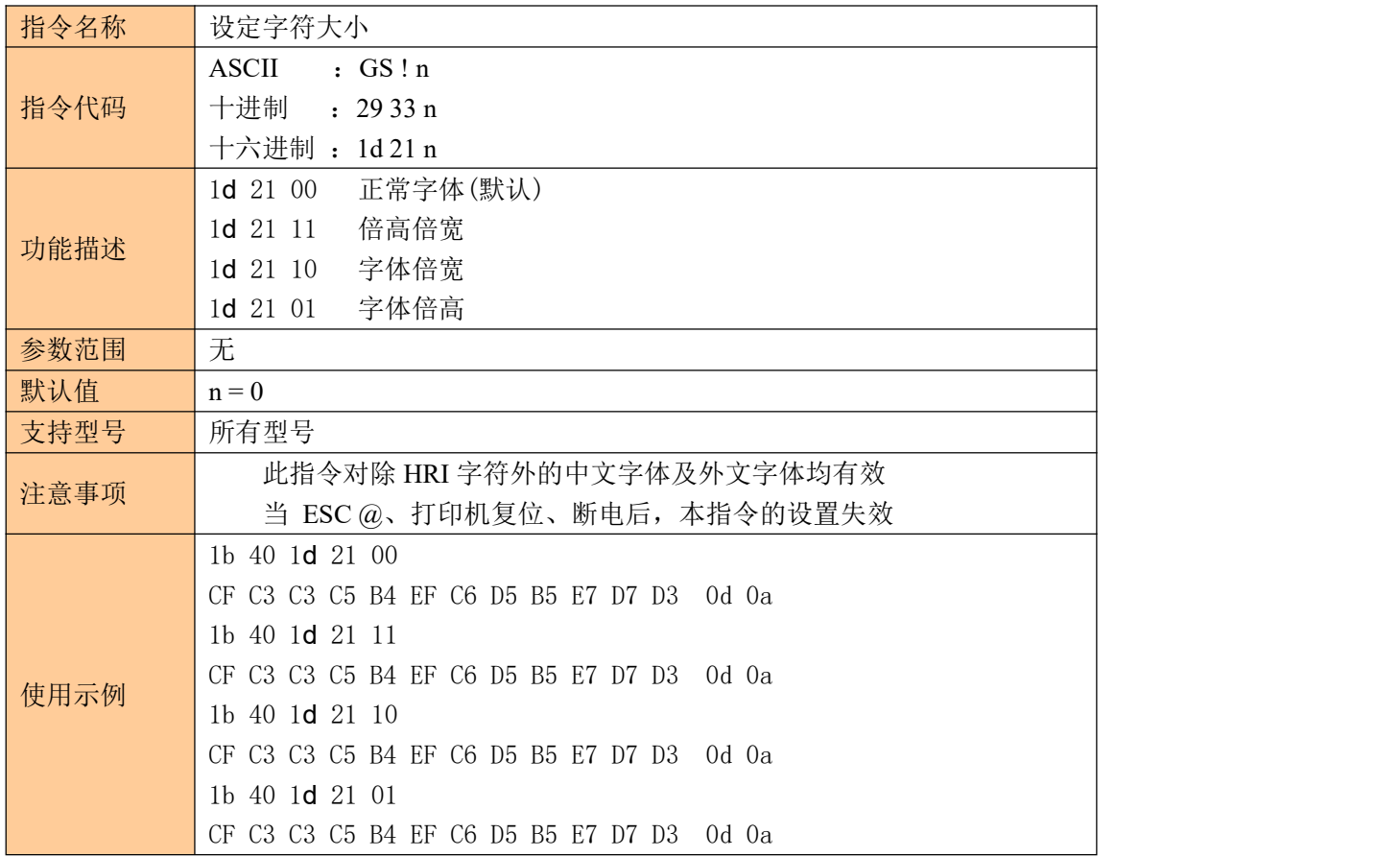

### <span id="page-9-1"></span>**5.5** 设置打印对齐方式

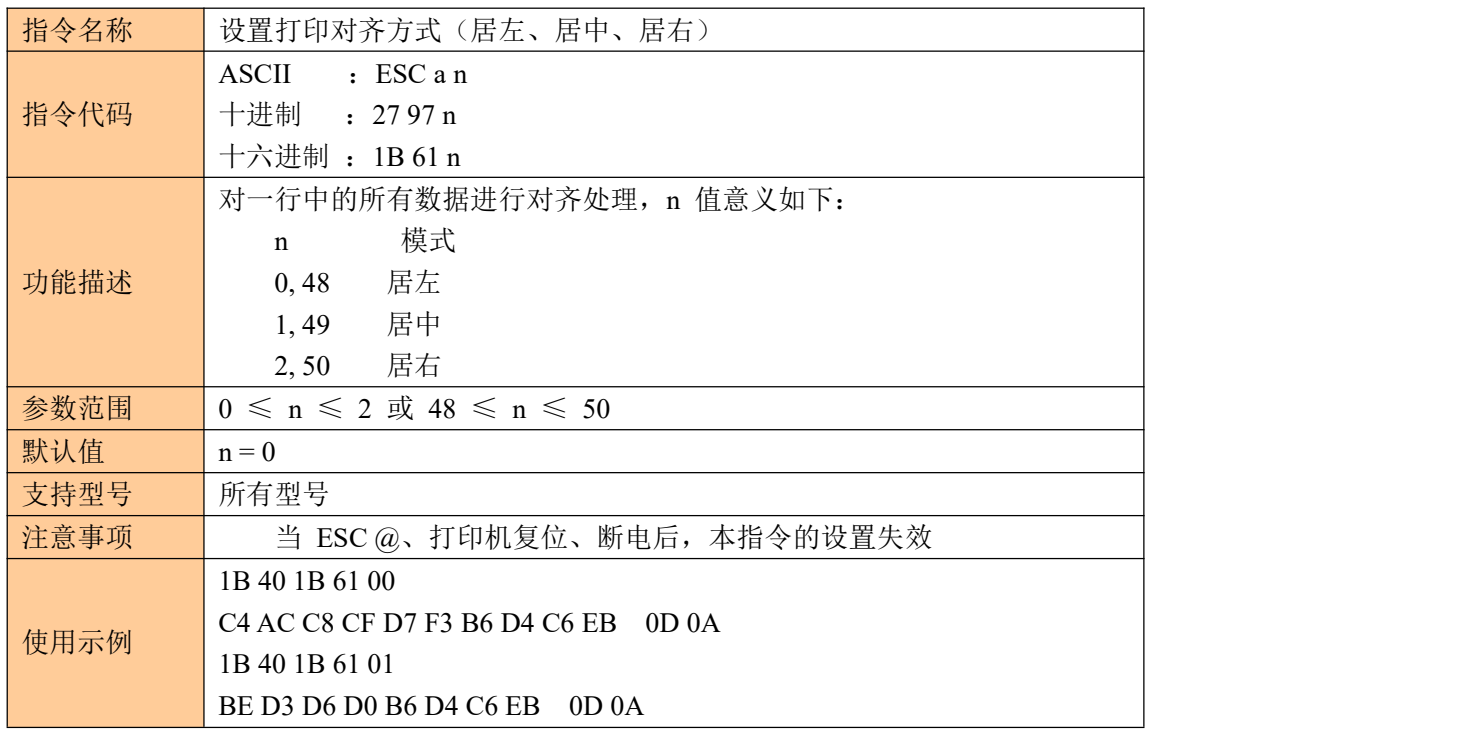

1B 40 1B 61 02 BF BF D3 D2 B6 D4 C6 EB 0D 0A

### <span id="page-10-0"></span>**5.6** 水平位置打印行线段(曲线打印命令)

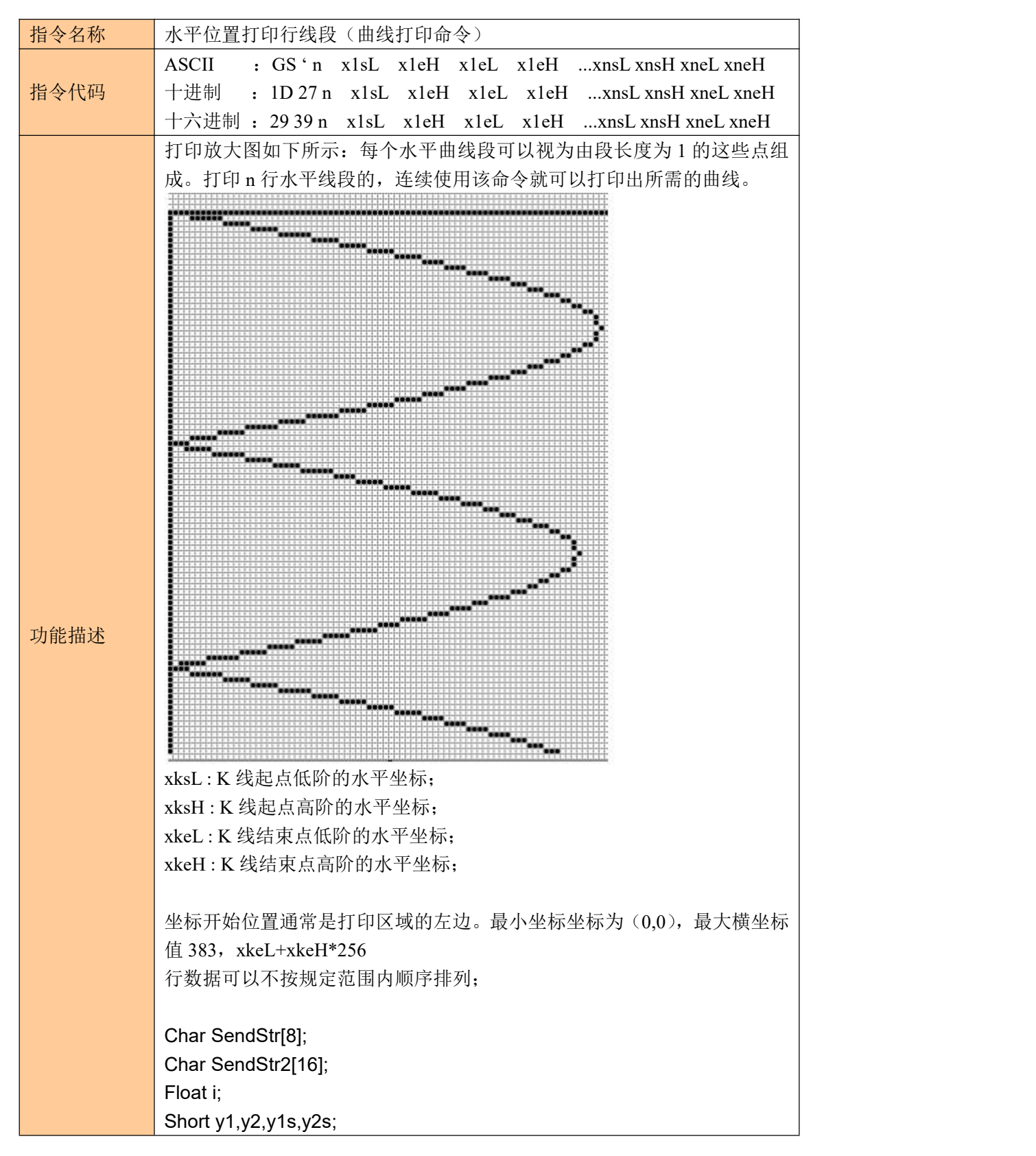

```
//打印 Y 轴(一条线)
SendStr[0]=0x1D;
SendStr[1]=0x27;
SendStr[2]=1; // 一行
SendStr[3]=30
SendStr[4]=0; //开始点
SendStr[5]=104;
SendStr[6]=1; //结束点
PreSendData(SendStr,7);
//Print curve
SendStr[0]=0x1D;
SendStr[1]=0x27;
SendStr[2]=3; //Three lines:X-axis,sin and cos function curve 三条线:
X轴, sin 和 cos函数 カライン しゅうしょう しゅうしょく しゅうしょく
SendStr[3]=180; SendStr[4]=0; // X 轴位置
SendStr[5]=180; SendStr[6]=0;
for(i=1; i<1200; i++){
  y1=sin(i/180*3.1416)*(380-30)/2+180; //计算 sin 函数坐标
  y2=cos(i/180*3.1416)*(380-30)/2+180; //计算 cos 函数坐标
  If(i==1){y1s=y1;y2s=y2;}
  PreSendData(SendStr,7);
  If(y1s < y1){
    PreSendData(&y1s,2); //sin 函数在该行的起始点
    PreSendData(&y1,2); //sin 函数在该行的结束点
   }
   Else
   {
    PreSendData(&y1,2); //sin 函数在该行的起始点
    PreSendData(&y1s,2); //sin 函数在该行的结束点
   }
   If(y2s < y2){
    PreSendData(&y2s,2); //cos 函数在该行的起始点
    PreSendData(&y2,2); //cos 函数在该行的结束点
   }
   Else
   {
    PreSendData(&y2,2); //cos 函数在该行的起始点
    PreSendData(&y2s,2); //cos 函数在该行的结束点
   }
   y1s=y1; // 当打印进入下一行, sin 函数曲线起点横坐标
```
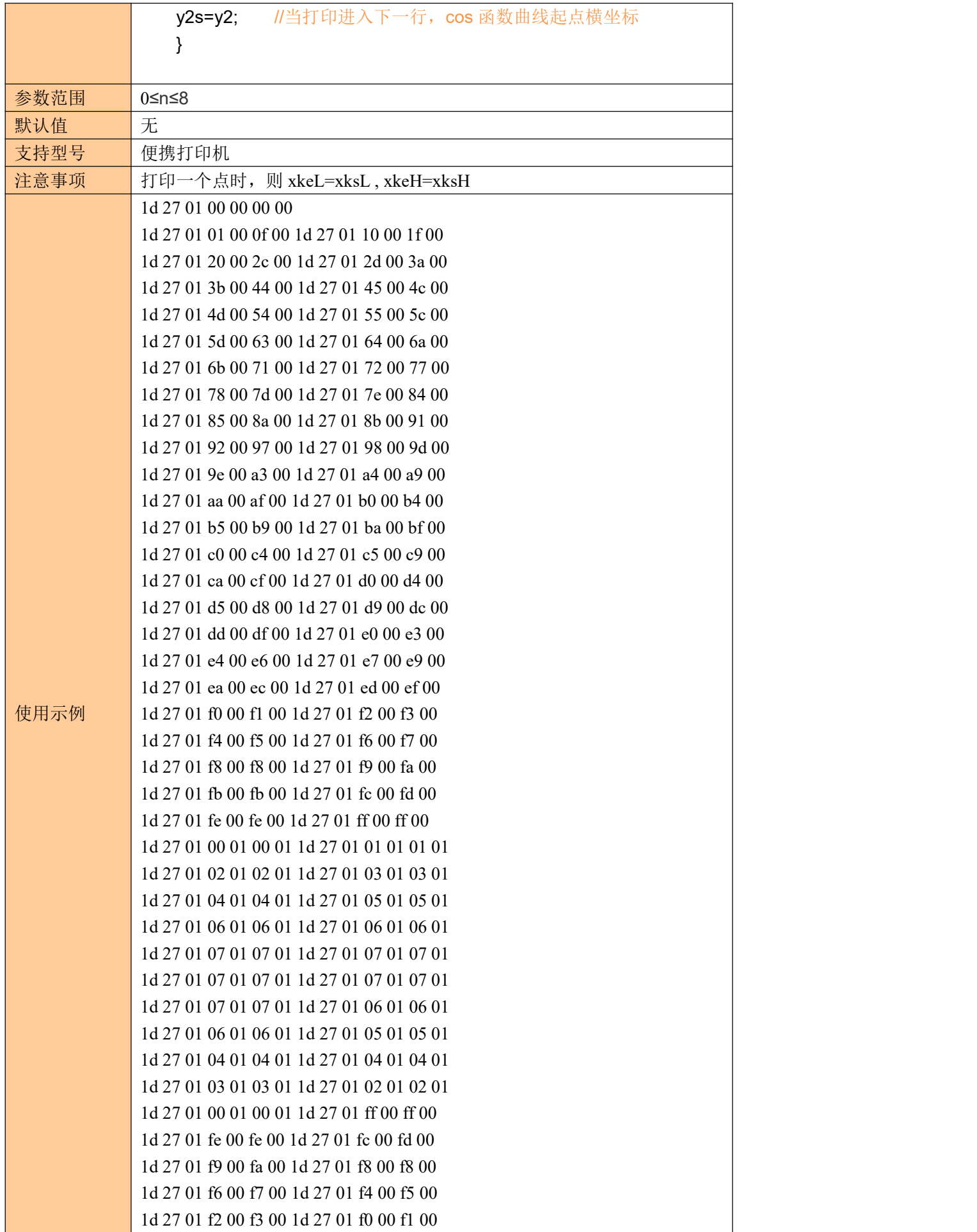

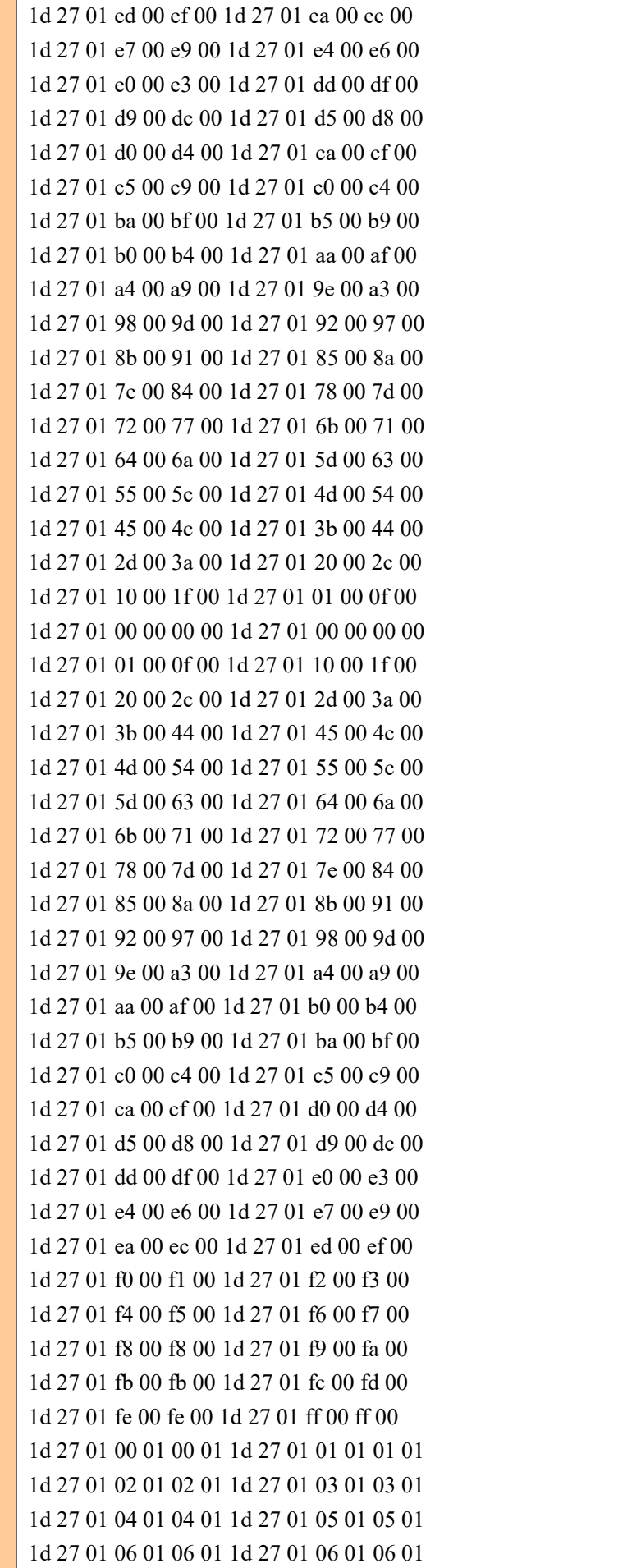

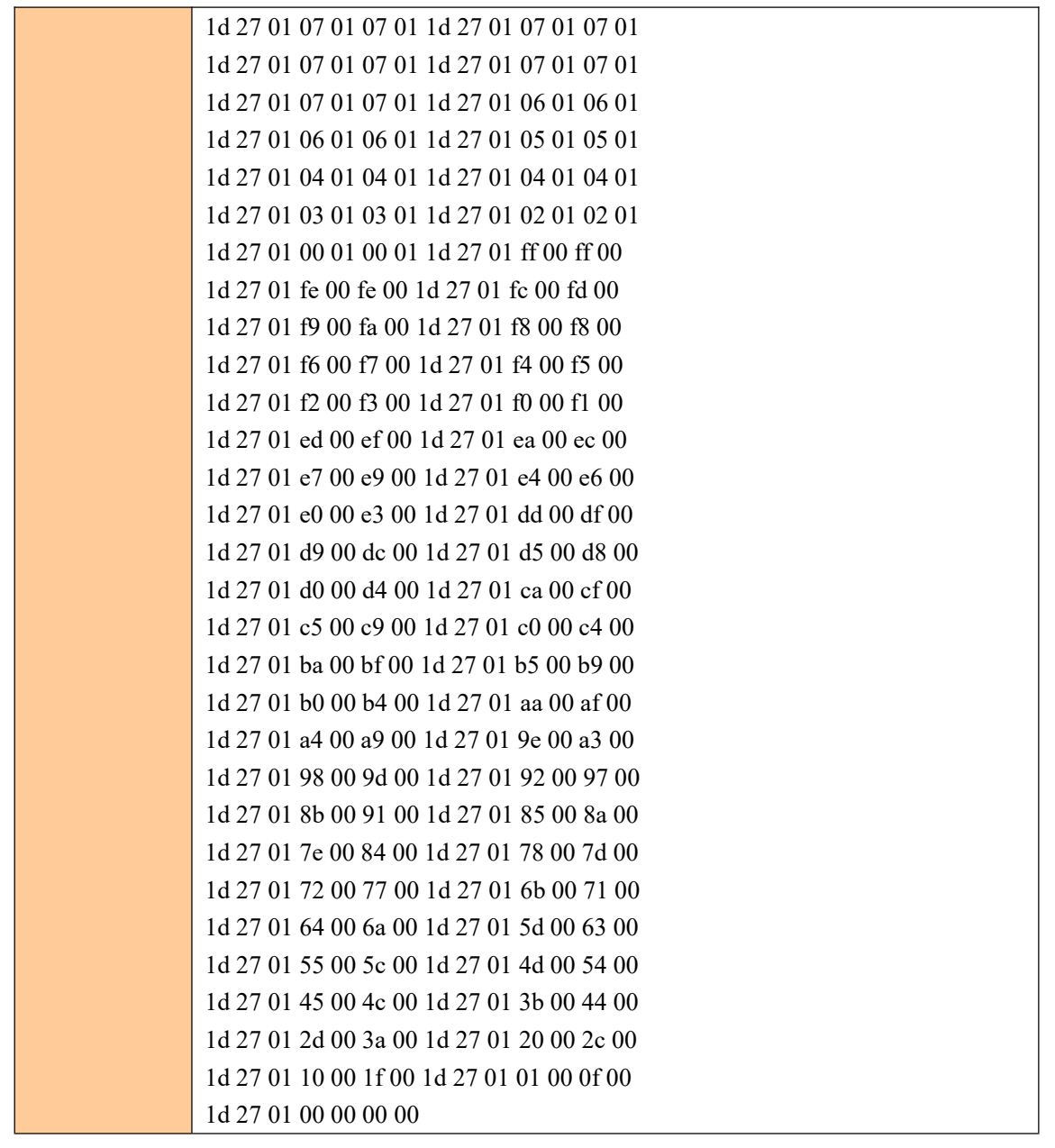

### <span id="page-14-0"></span>**5.7** 设置水平制表位置

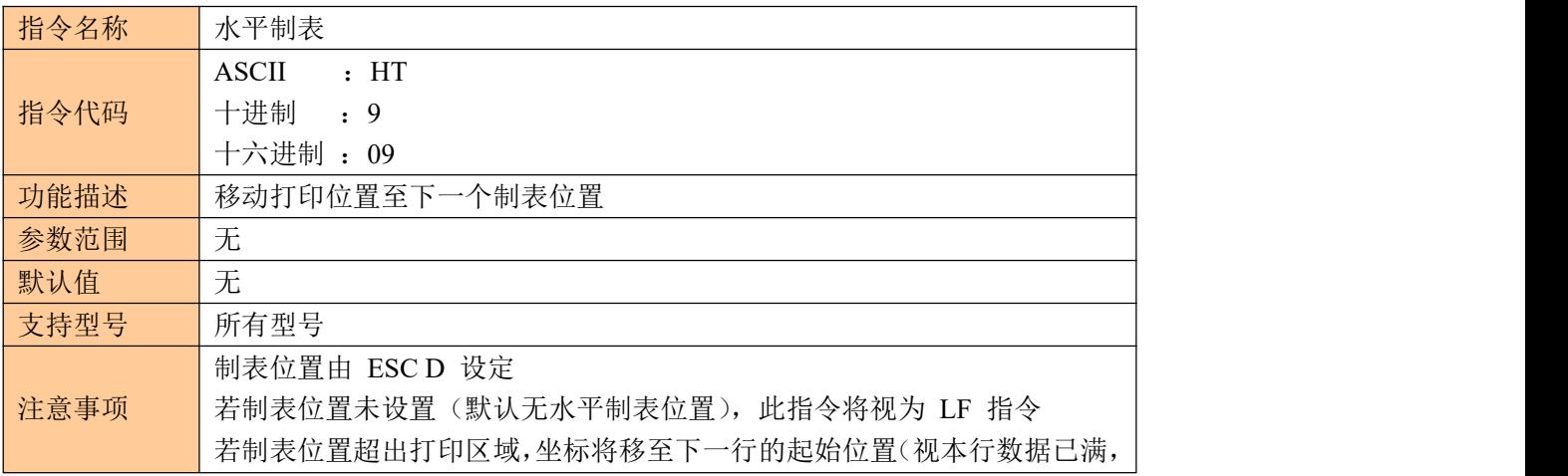

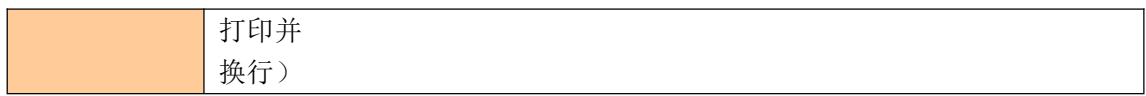

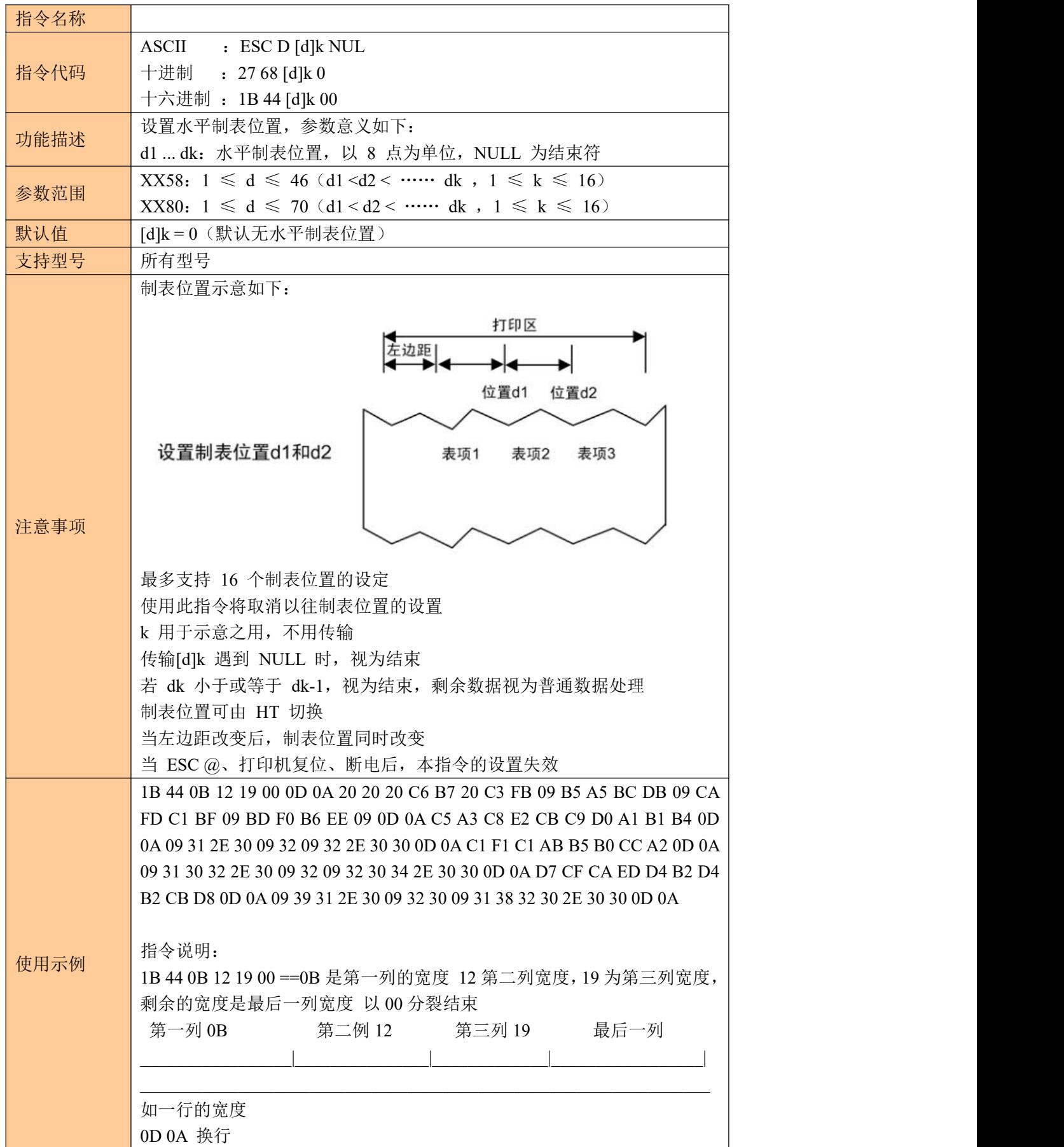

 20 20 C6 B7 20 C3 FB ==02 是一个空格,第一列文本内容" 品 名" ==09 作为分列符号, B5 A5 BC DB 第二列文本内容"单价" 分列符号 CA FD C1 BF 第三例文本内容"数量" 分列符号 BD F0 B6 EE 第四列文本内容"金额" 分列符号 0D 0A 换行 C5 A3 C8 E2 CB C9 D0 A1 B1 B4 第一列文本内容"牛肉松小贝" 0D 0A 换行 分列符号 2E 30 第二例 1.0 分列符号 第三列 2 分列符号 2E 30 30 第四列 2.00 0D 0A 换行 C1 F1 C1 AB B5 B0 CC A2 第一列"榴莲蛋挞" 0D 0A 分列符号 30 32 2E 30 第二例 102.0 分列符号 第三列 2 分列符号 30 34 2E 30 30 第四列 204.00 0D 0A 换行 D7 CF CA ED D4 B2 D4 B2 CB D8 第一列"紫薯圆圆素" 0D 0A 换行 分列符号 31 2E 30 第二例 91.0 分列符号 30 第三列 20 分列符号 38 32 30 2E 30 30 第四列 1820.00 0D 0A 换行

## <span id="page-17-0"></span>**6**、一维条码打印指令

### <span id="page-17-1"></span>**6.1** 设置一维条码可读字符(**HRI**)打印位置

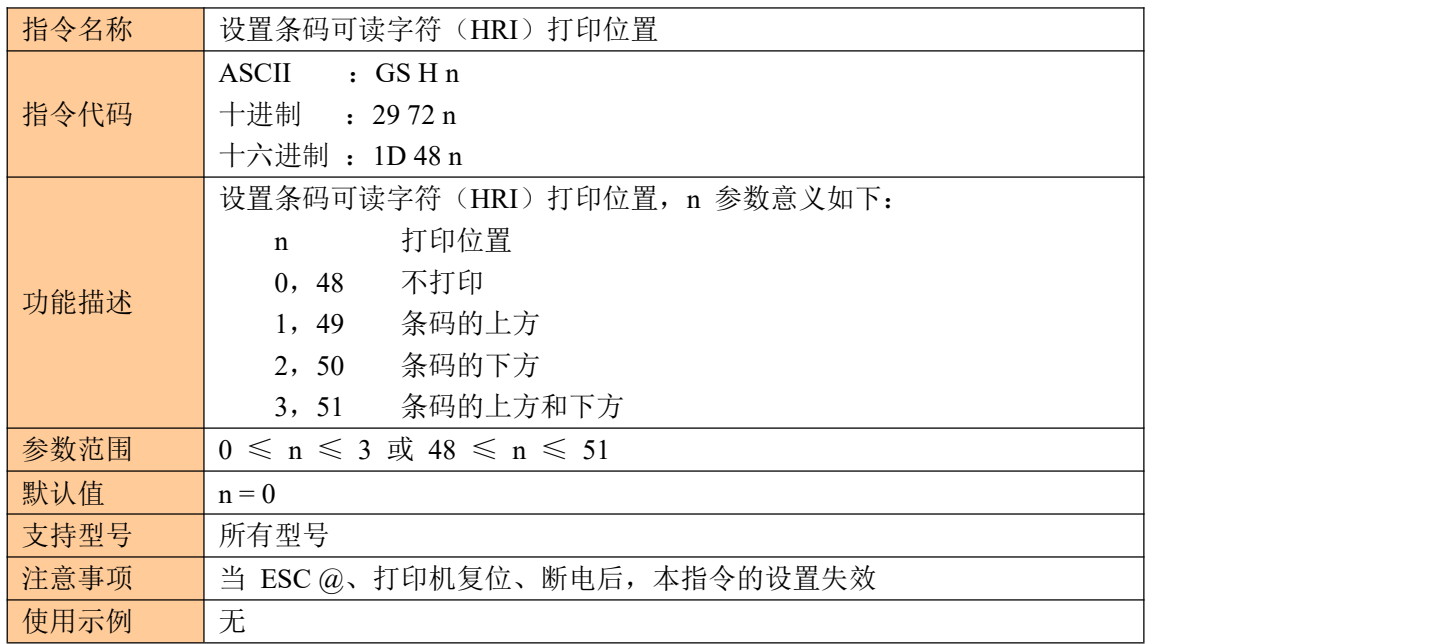

### <span id="page-17-2"></span>**6.2** 设置一维条码高度

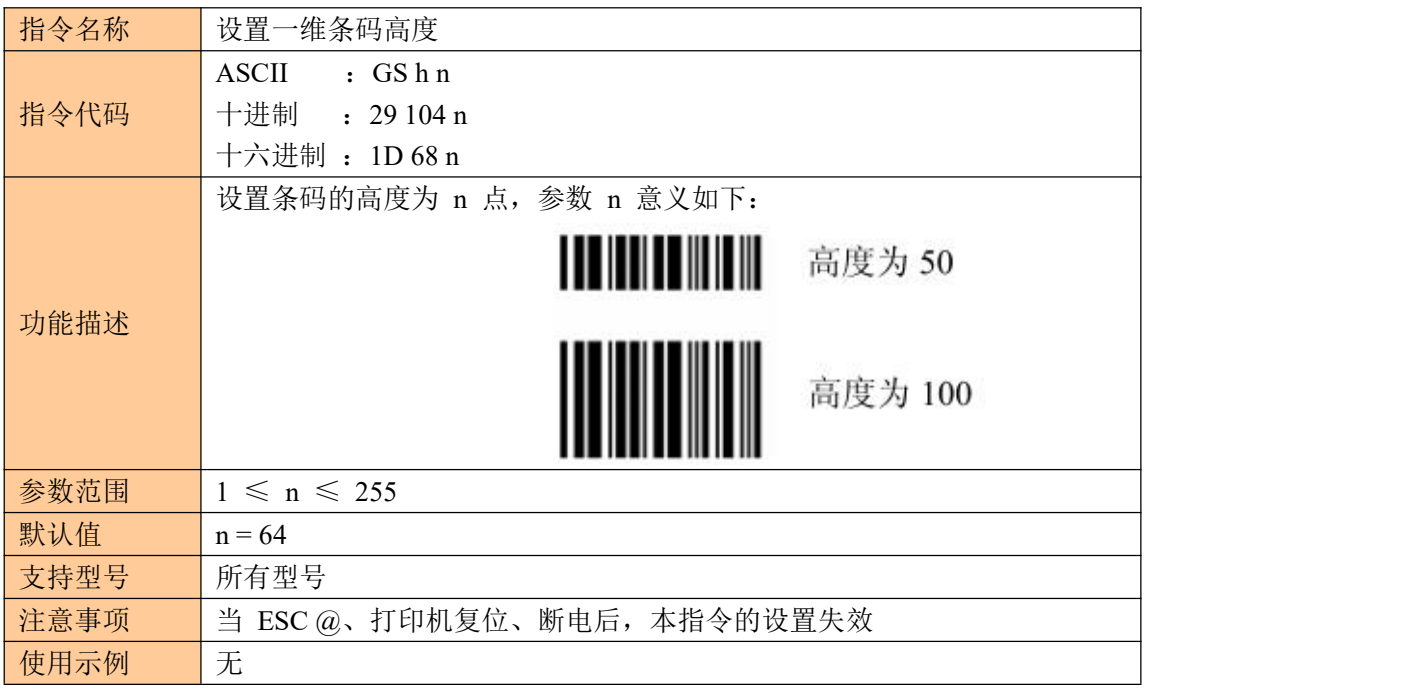

### <span id="page-18-0"></span>**6.3** 设置一维条码宽度

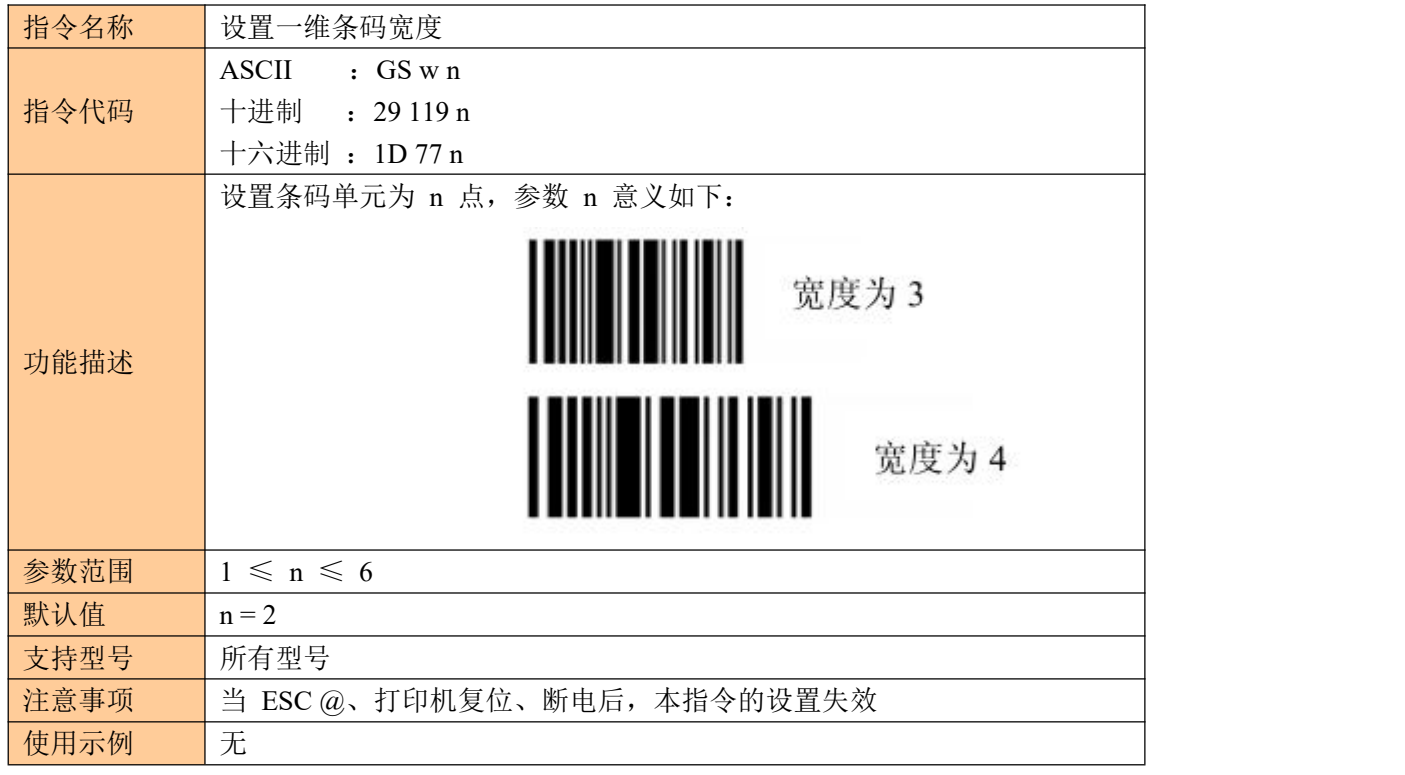

### <span id="page-18-1"></span>**6.4** 打印一维条码

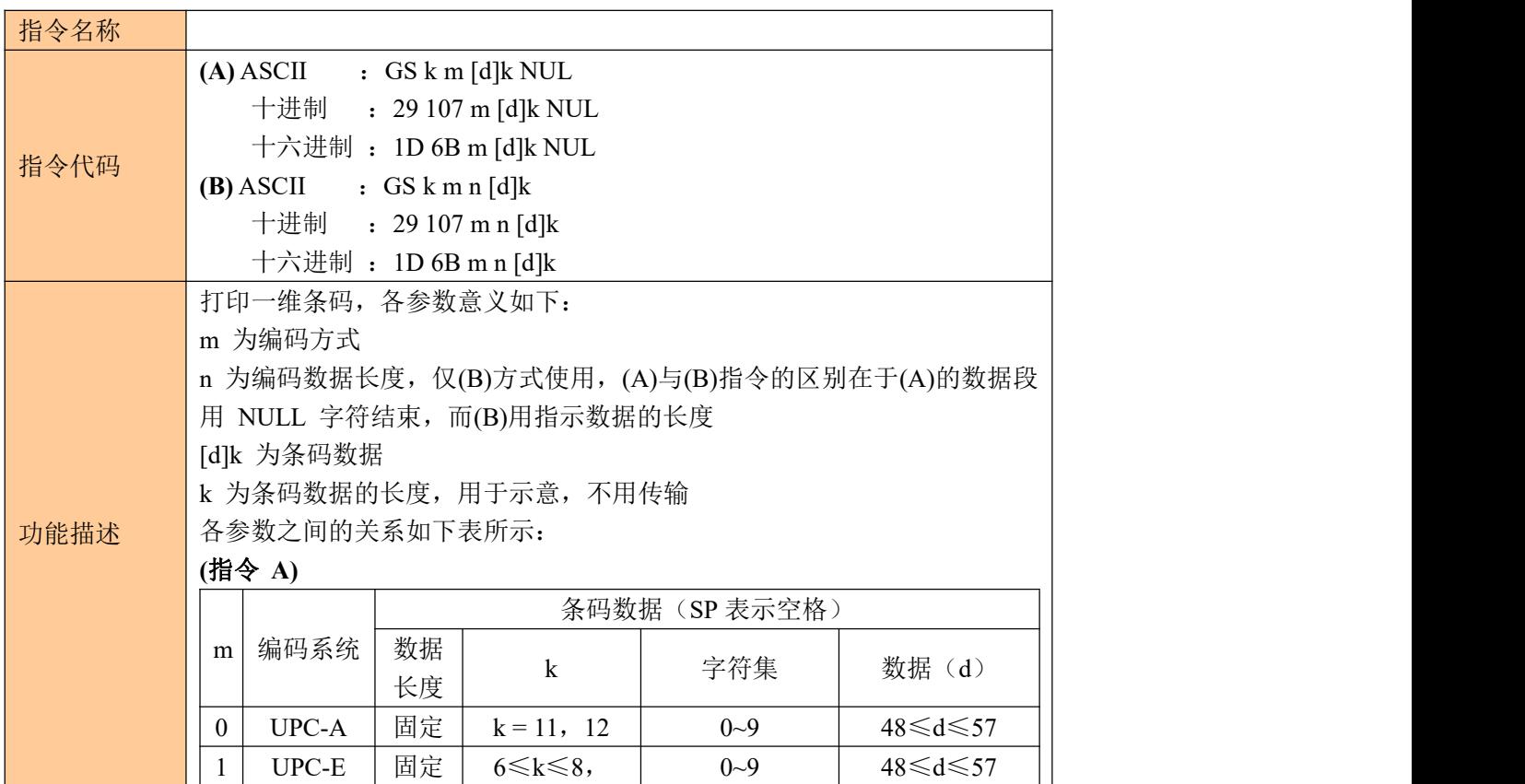

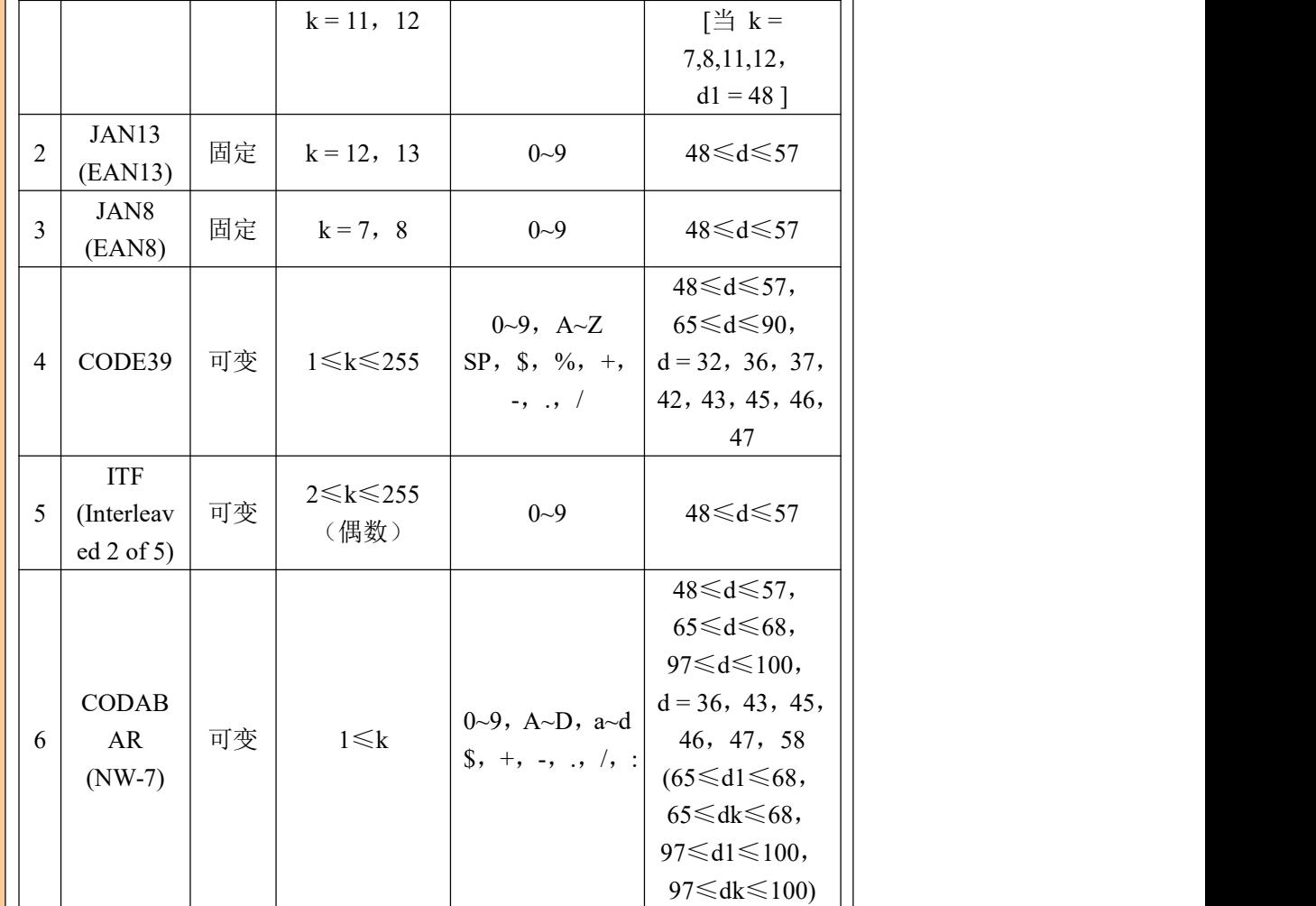

**(**指令 **B)**

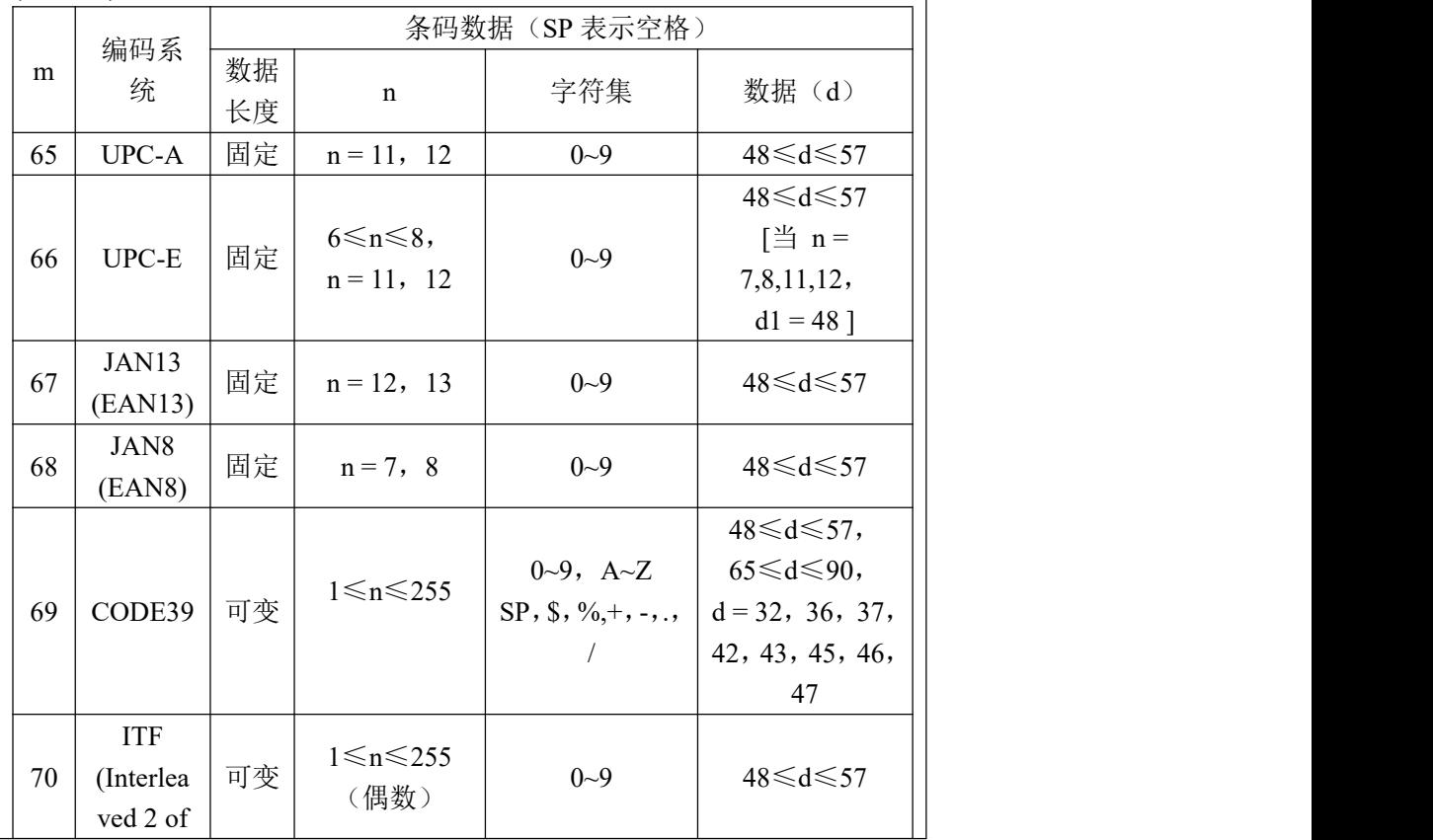

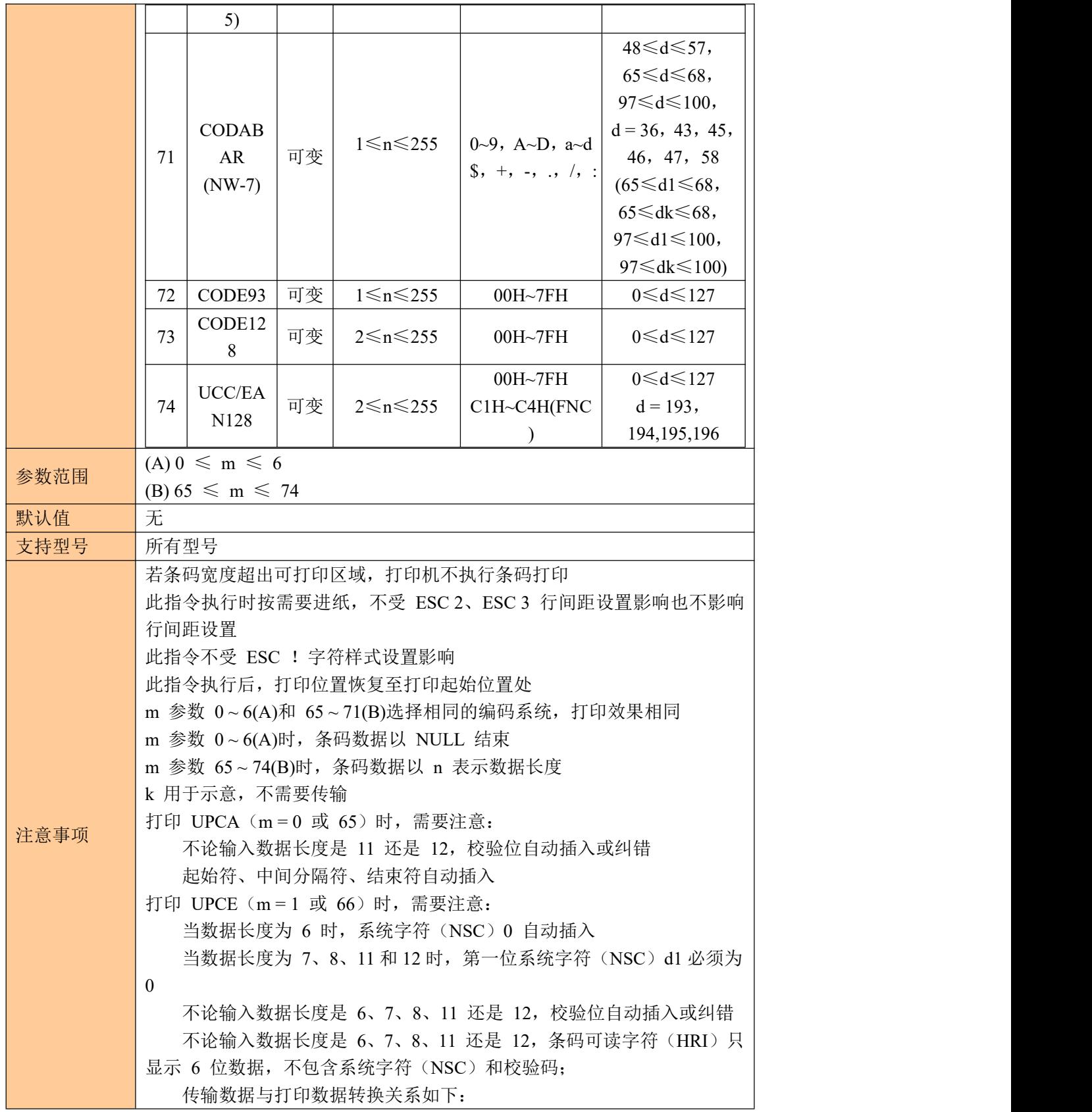

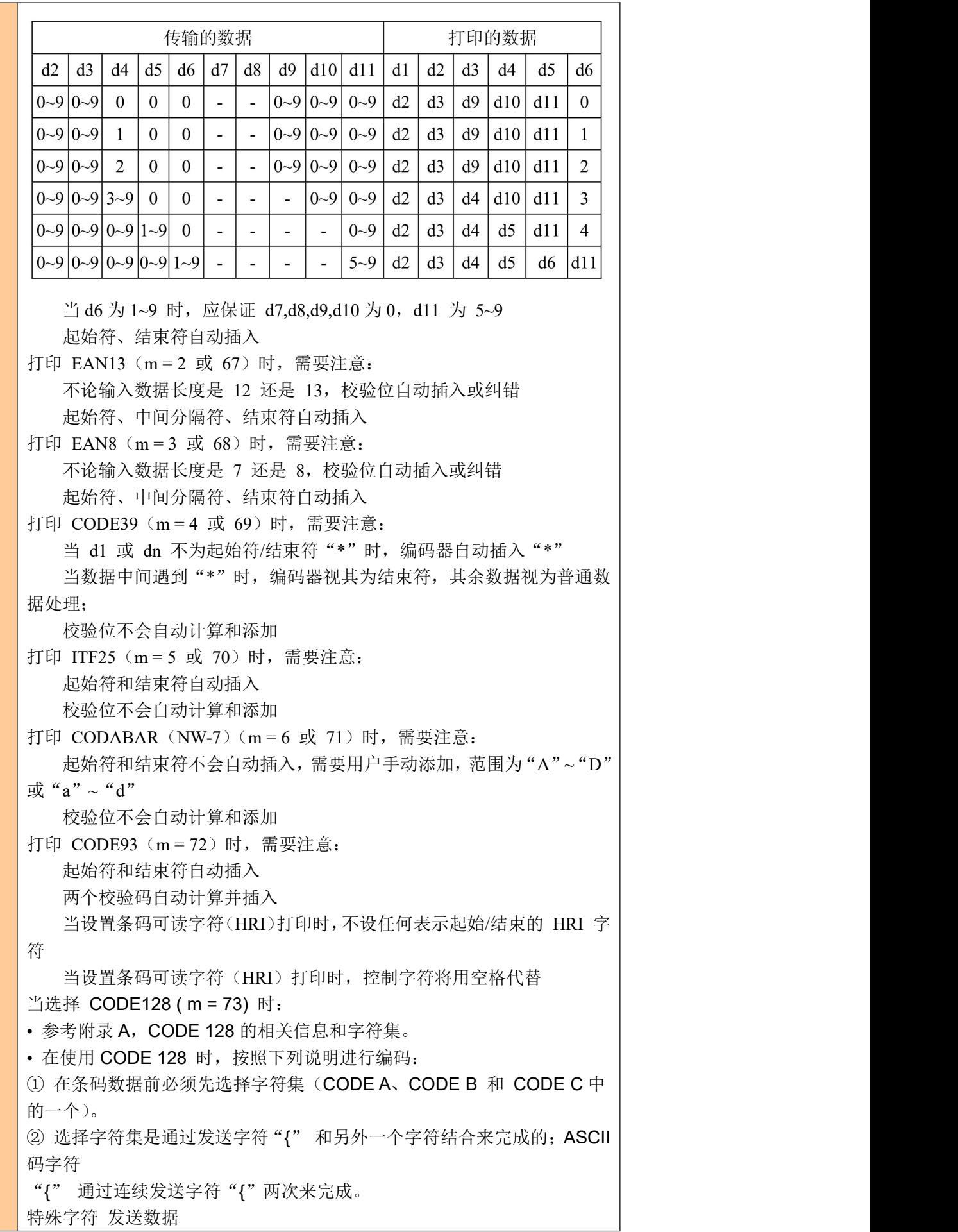

#### **ASCII** 码十六进制码 十进制码

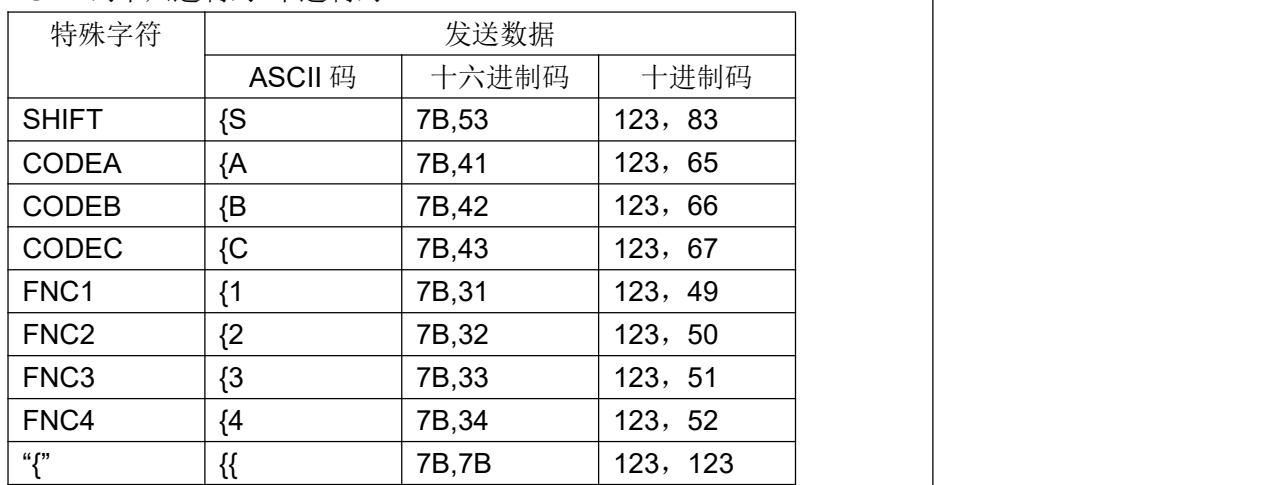

[实例] 例如打印"No. 123456"

在这个实例中,打印机首先用 CODE B 打印"No.",接着用 CODE C 打 印余下的数字:

**GS k** 73 10 123 66 78 111 46 123 67 12 34 56

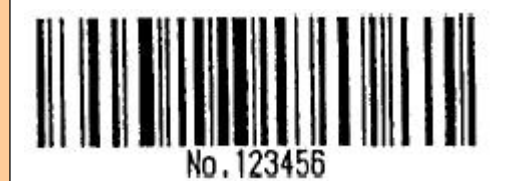

CODE  $128$ 

1b 40 1d 48 02 1d 68 64 1d 77 03

1d 6b 49 0A 7B 42 4E 6F 2E 7B 43 0C 22 38

• 如果在条码数据的最前端不是字符集选择,则打印机将停止这条命令的处 理,并将余

下的数据作为普通数据处理。

• 如果"{"和紧接着它的那个字符不是上面所指定的组合,则打印机停止 这条命令的处

理,并将余下的数据作为普通数据处理。

• 如果打印机接收的字符不是条码字符集数据,则打印机停止这条命令的处 理,并将余

下的数据作为普通数据处理。

• 打印机打印 HRI 字符时, 不打印 shift 字符和字符集选择数据。

• 功能字符的 HRI 字符不打印。

• 控制字符 (<00>H to <1F>H and <7F>H) 的 HRI 字符也不打印;

<其它> 一定要保证条码的左右间隙。间隙因条码类型不同而不同。

1b 40 1d 48 02 1d 68 64 1d 77 03 30 0D 0A 1d 6b 00 30 31 32 33 34 35 36 37 38 39 31 00 31 0D 0A

使用示例 1d 6b 01 30 31 32 33 34 35 36 37 38 39 31 00 32 0D0A

1d 6b 03 30 31 32 33 34 35 36 37 00

33 0D 0A

1d 6b 02 30 31 32 33 34 35 36 37 38 39 31 32 00

## <span id="page-23-0"></span>**7**、二维码打印指令

#### <span id="page-23-1"></span>**7.1** 设置 **QR** 码的模块类型

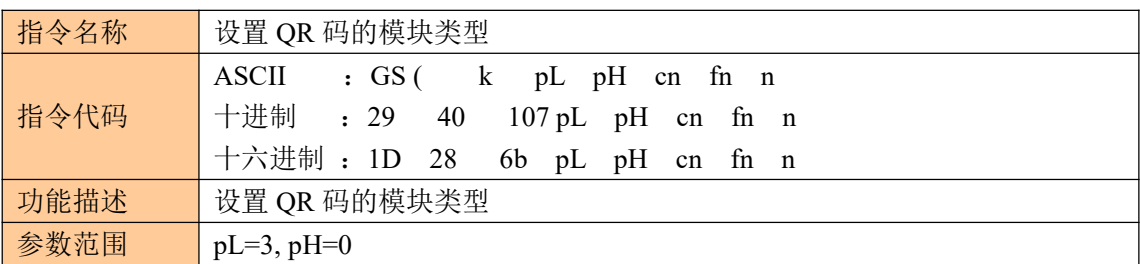

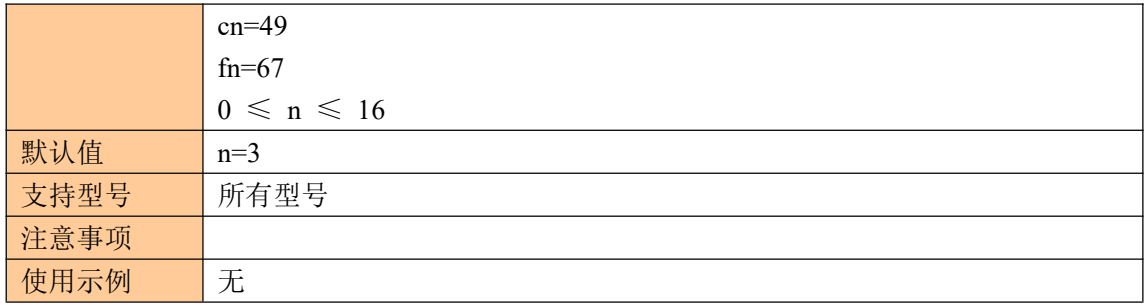

### <span id="page-24-0"></span>**7.2** 设置 **QR** 码的错误校正水平误差

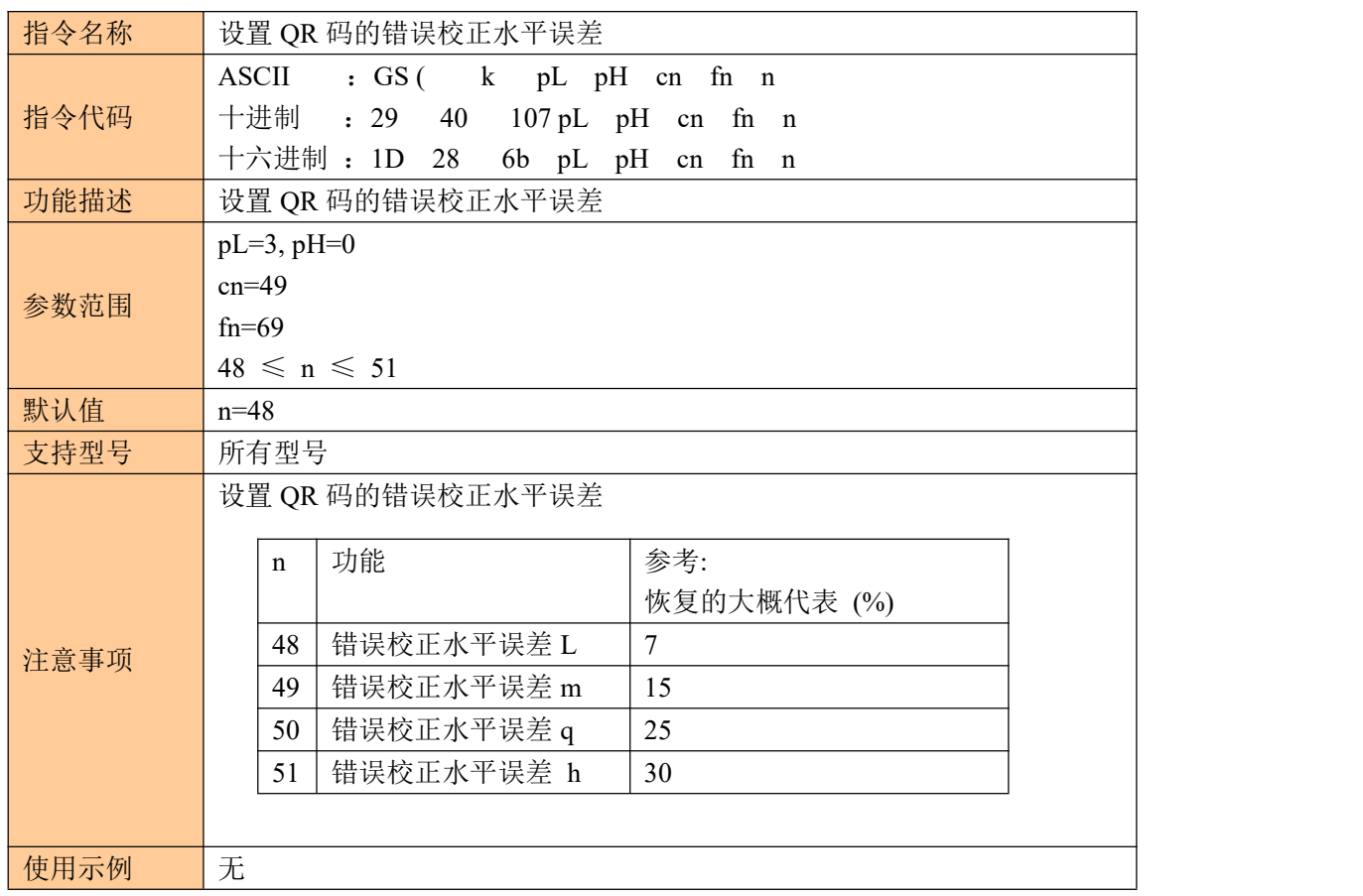

### <span id="page-24-1"></span>**7.3** 打印 **QR** 码

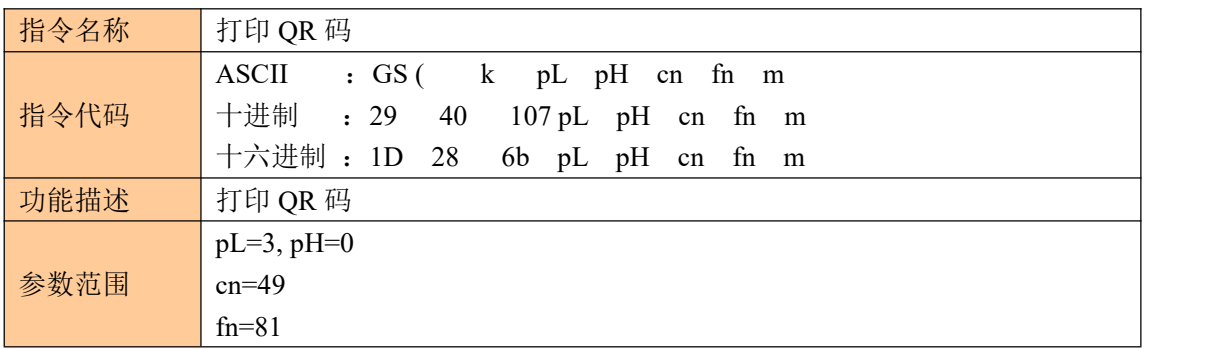

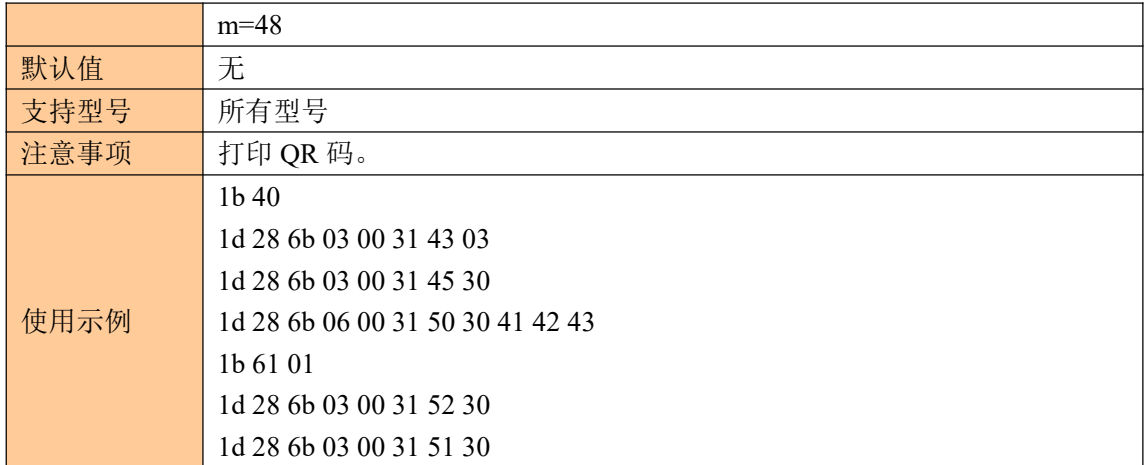

### <span id="page-25-0"></span>**7.4** 打印二维码

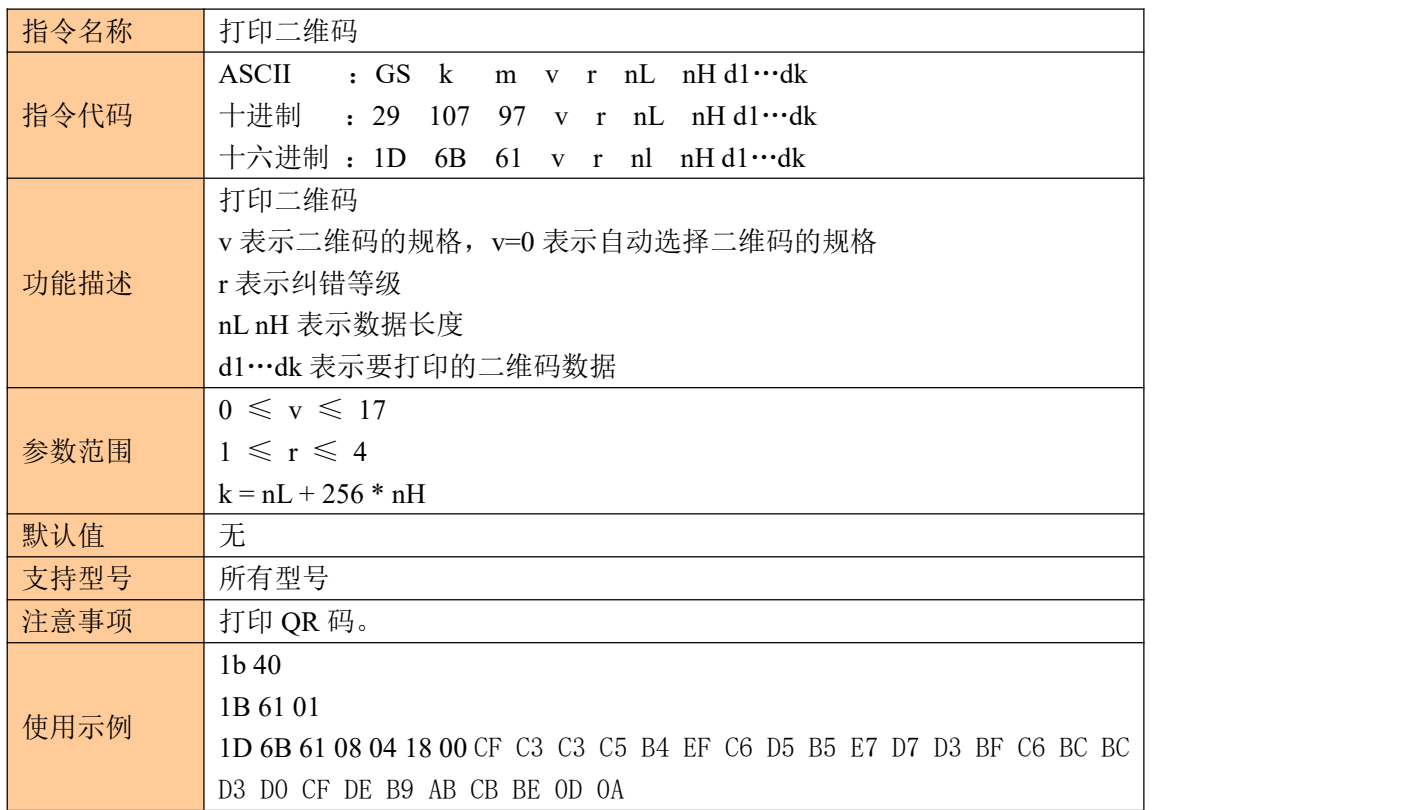

# <span id="page-25-1"></span>**8**、打印设置指令

### <span id="page-25-2"></span>**8.1** 设置行间距为 **n** 点

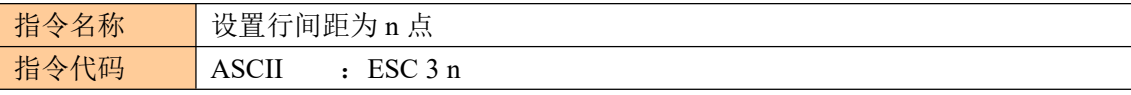

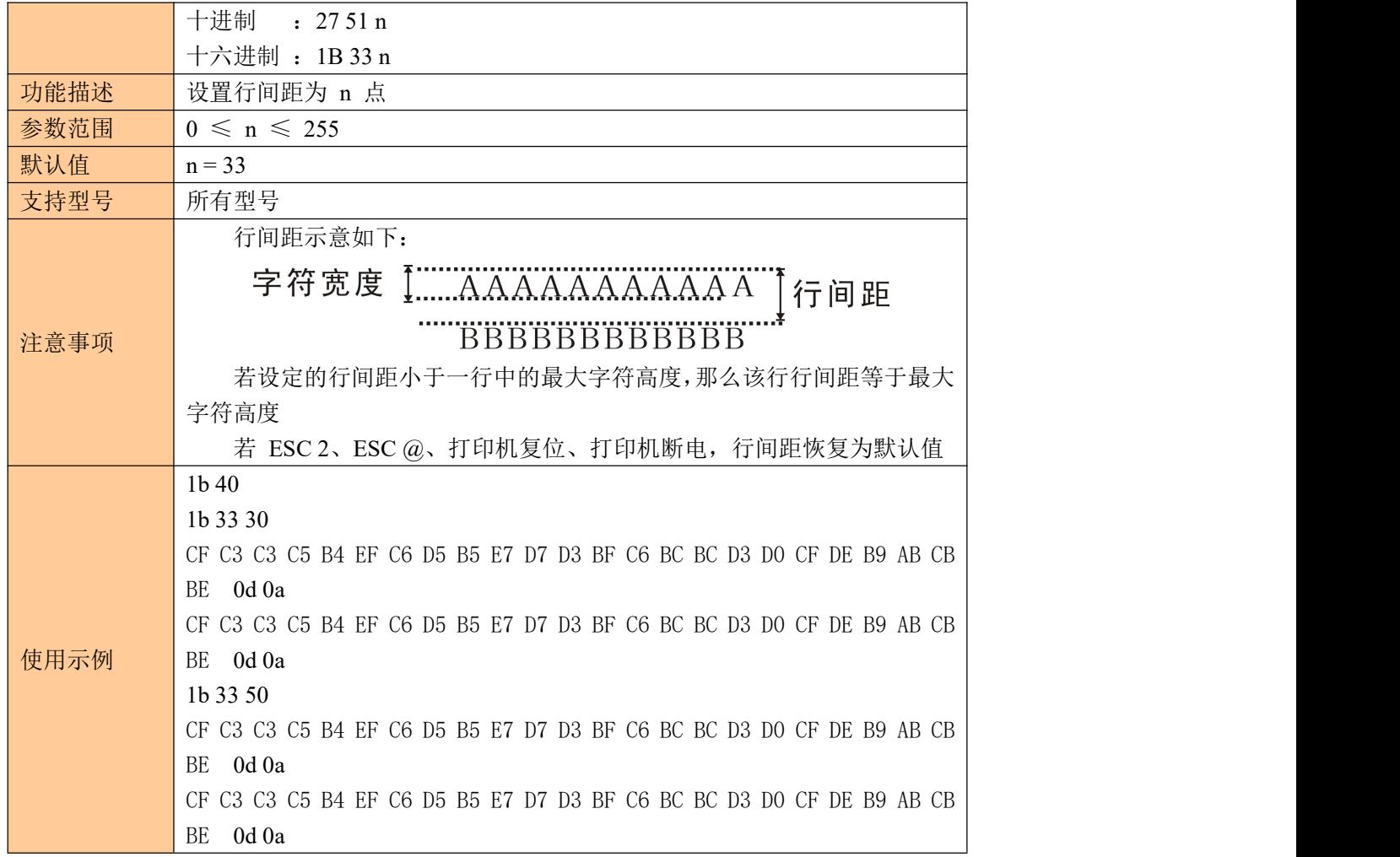

### <span id="page-26-0"></span>**8.2** 设置左侧空白量

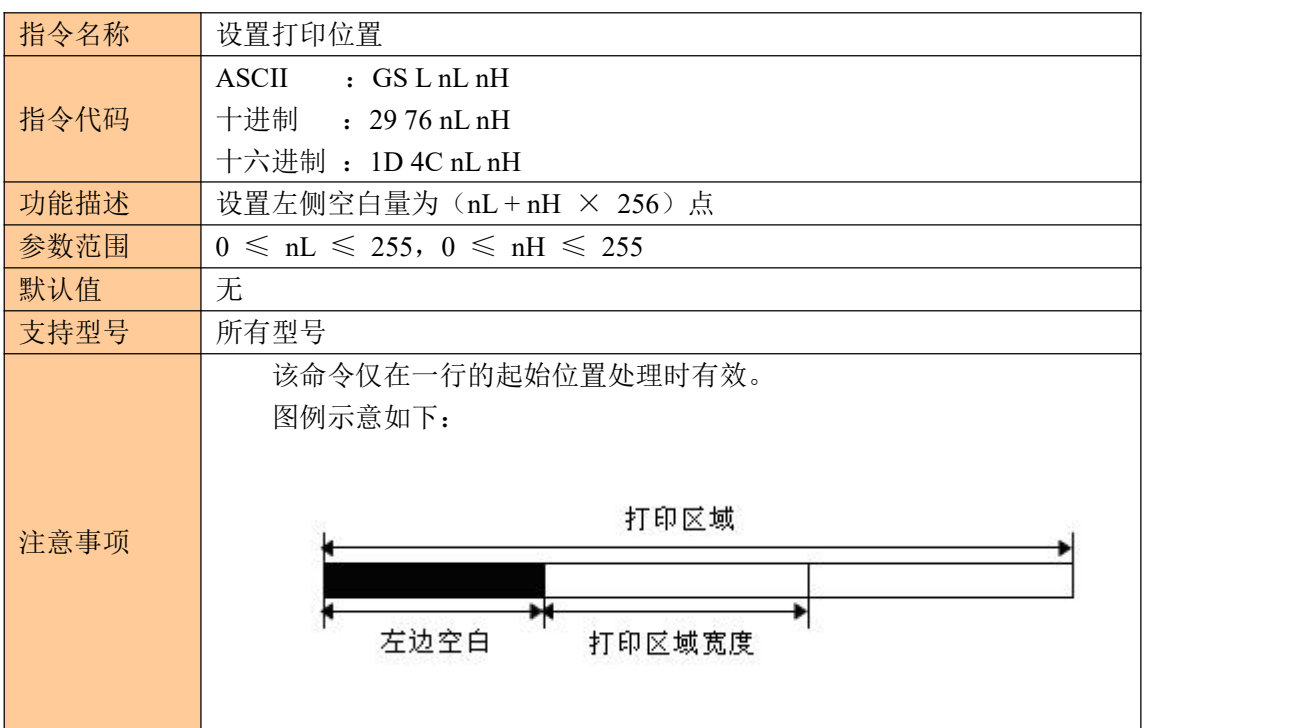

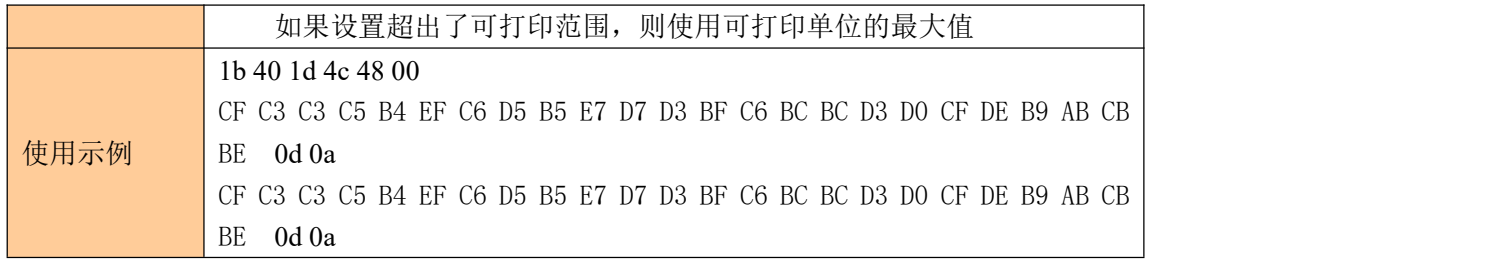

## <span id="page-27-0"></span>**9**、图形打印指令

### <span id="page-27-1"></span>**9.1** 图形垂直取模数据填充

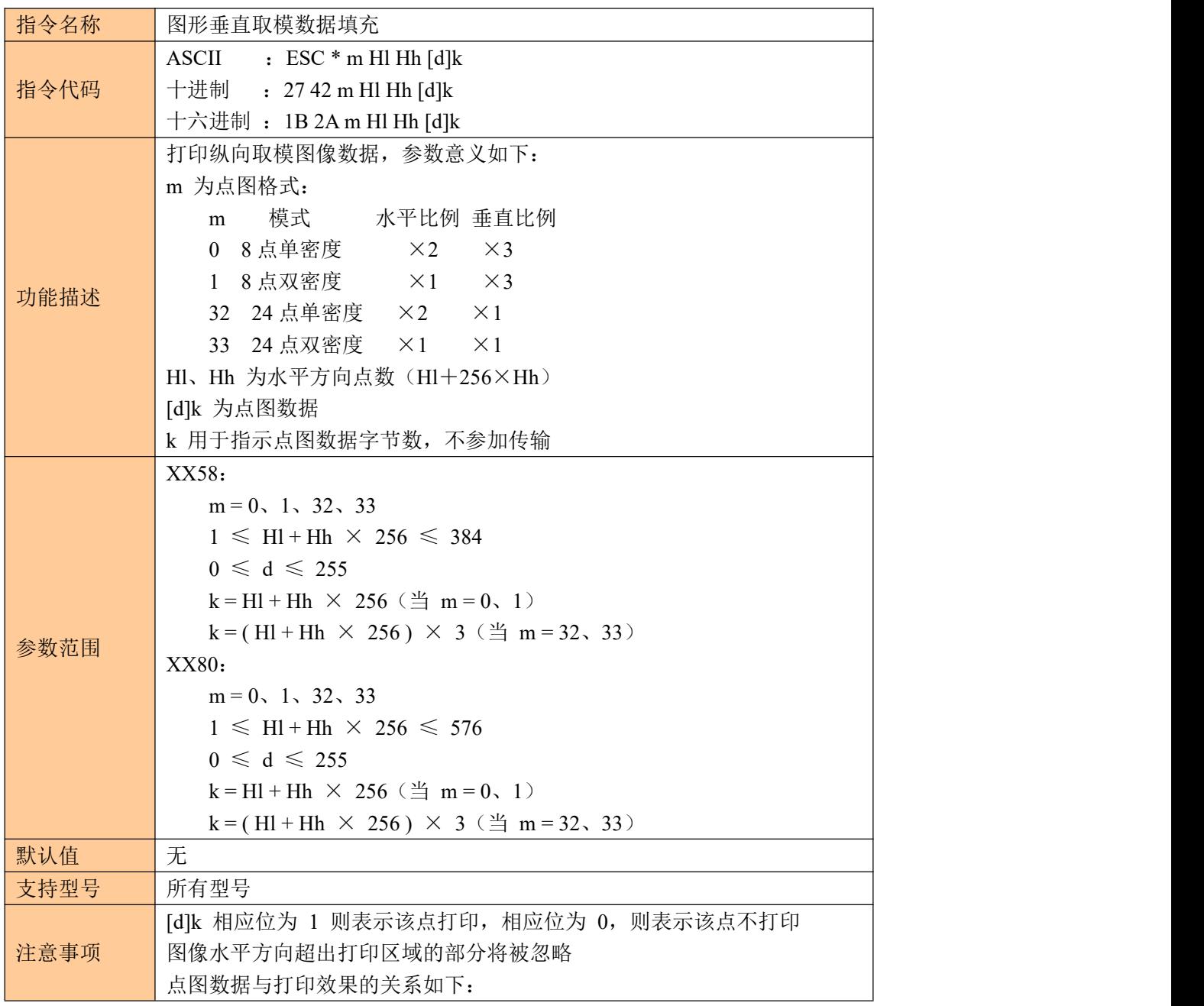

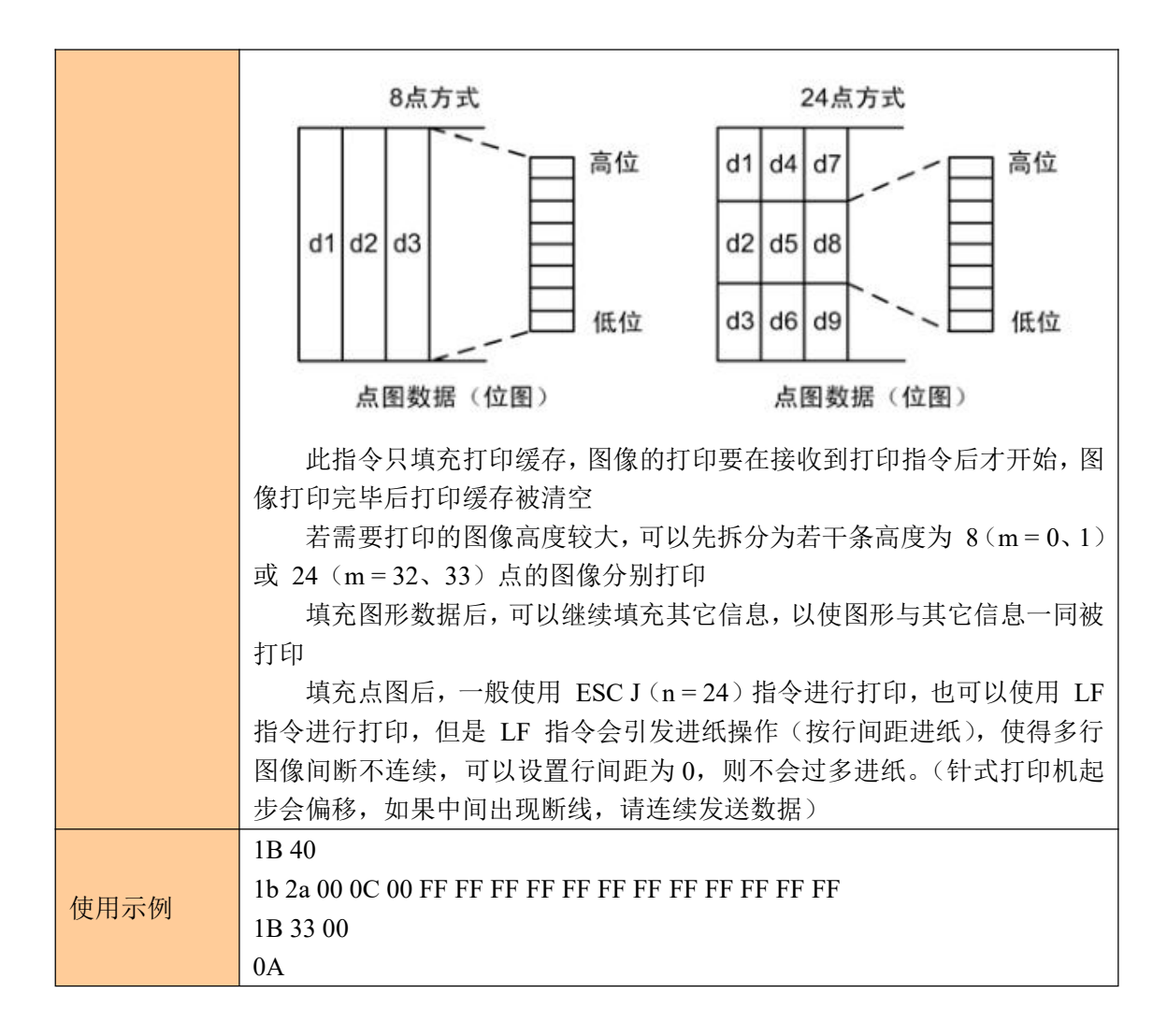

### <span id="page-28-0"></span>**9.2** 图片水平取模数据打印

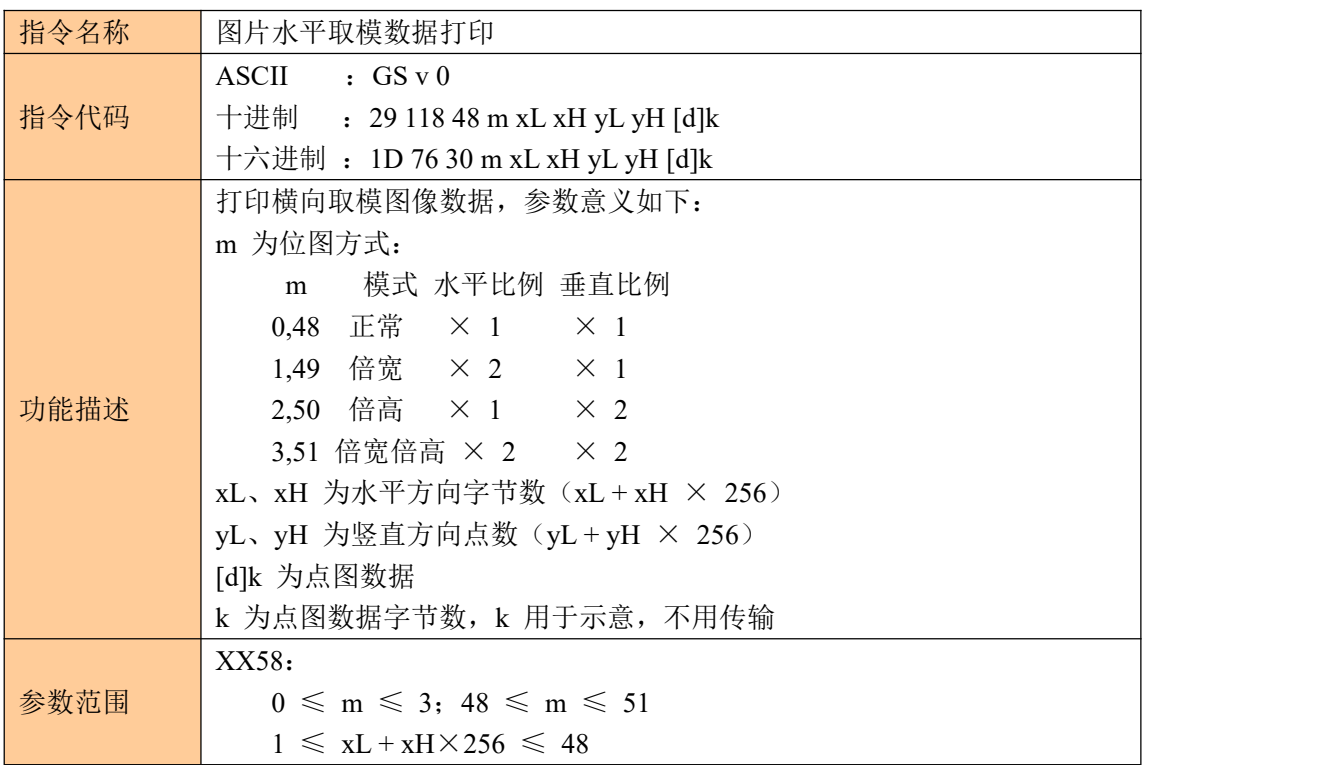

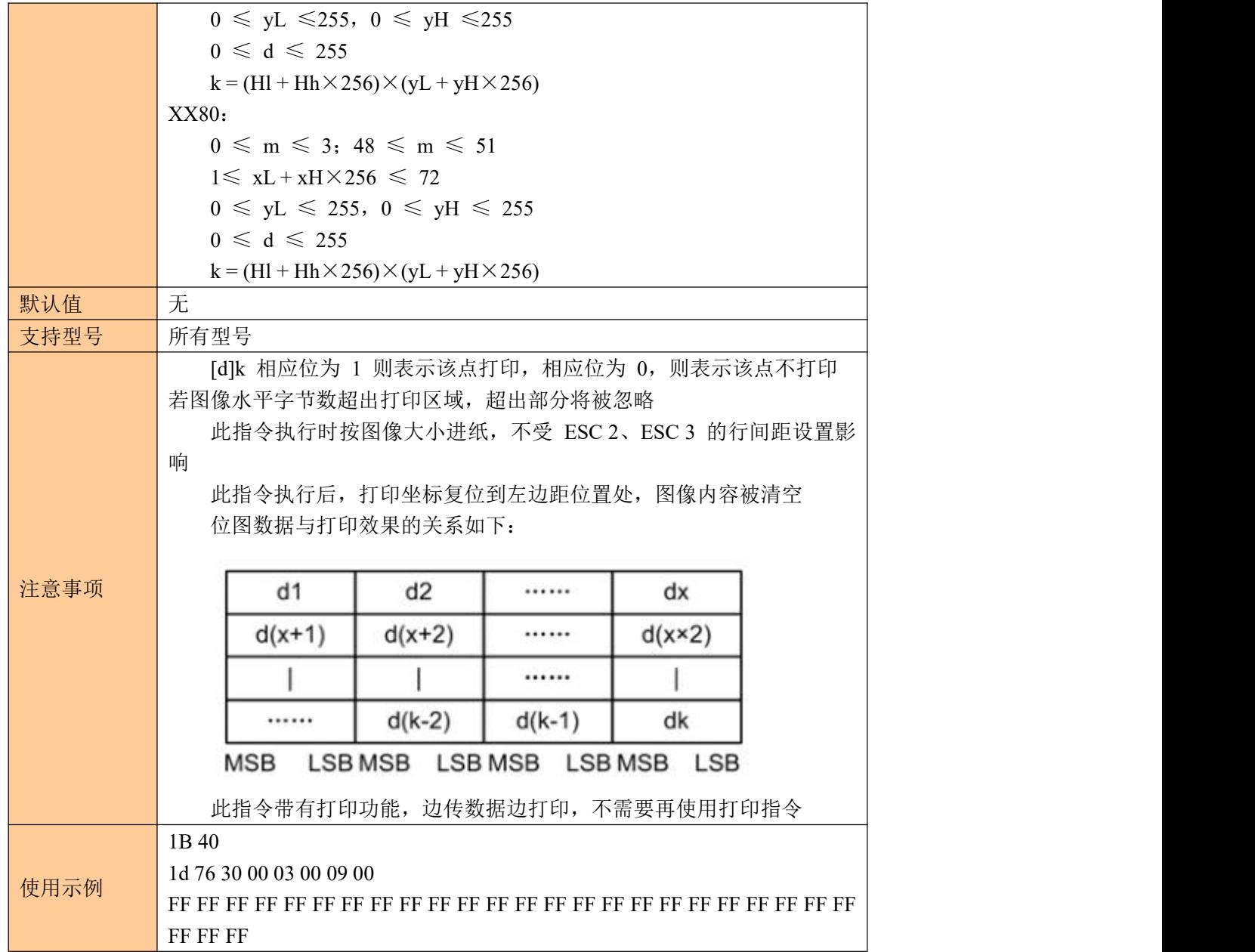

# <span id="page-29-0"></span>**10**、打印机状态与设置

### <span id="page-29-1"></span>**10.1** 缺纸状态

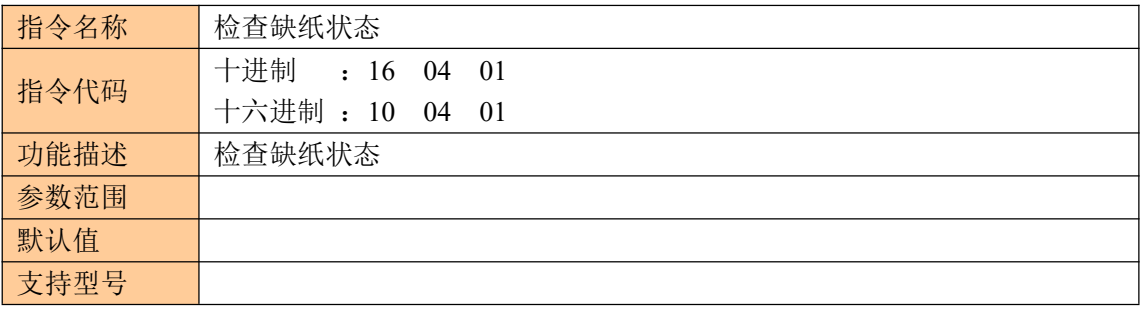

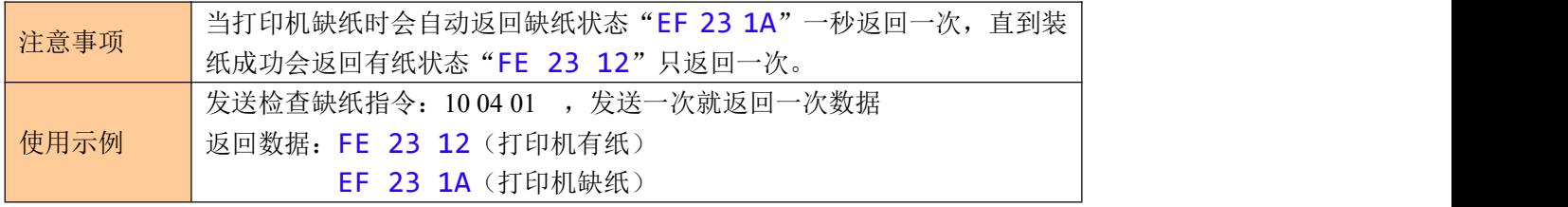

### <span id="page-30-0"></span>**10.2** 打印状态

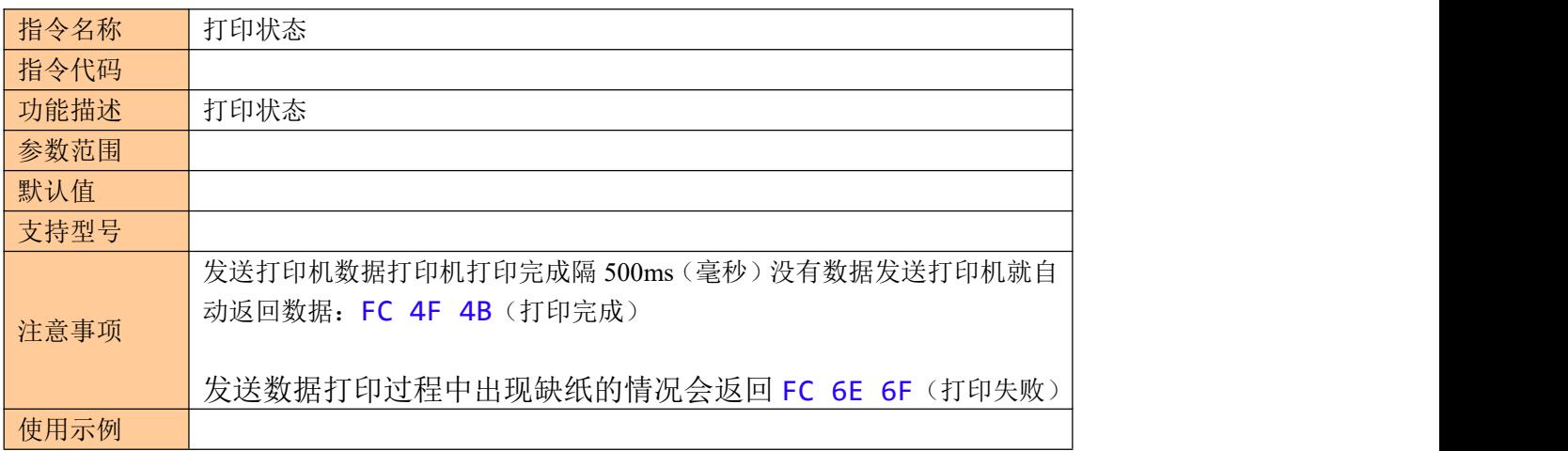

### <span id="page-30-1"></span>**10.3** 设置打印机串口波特率

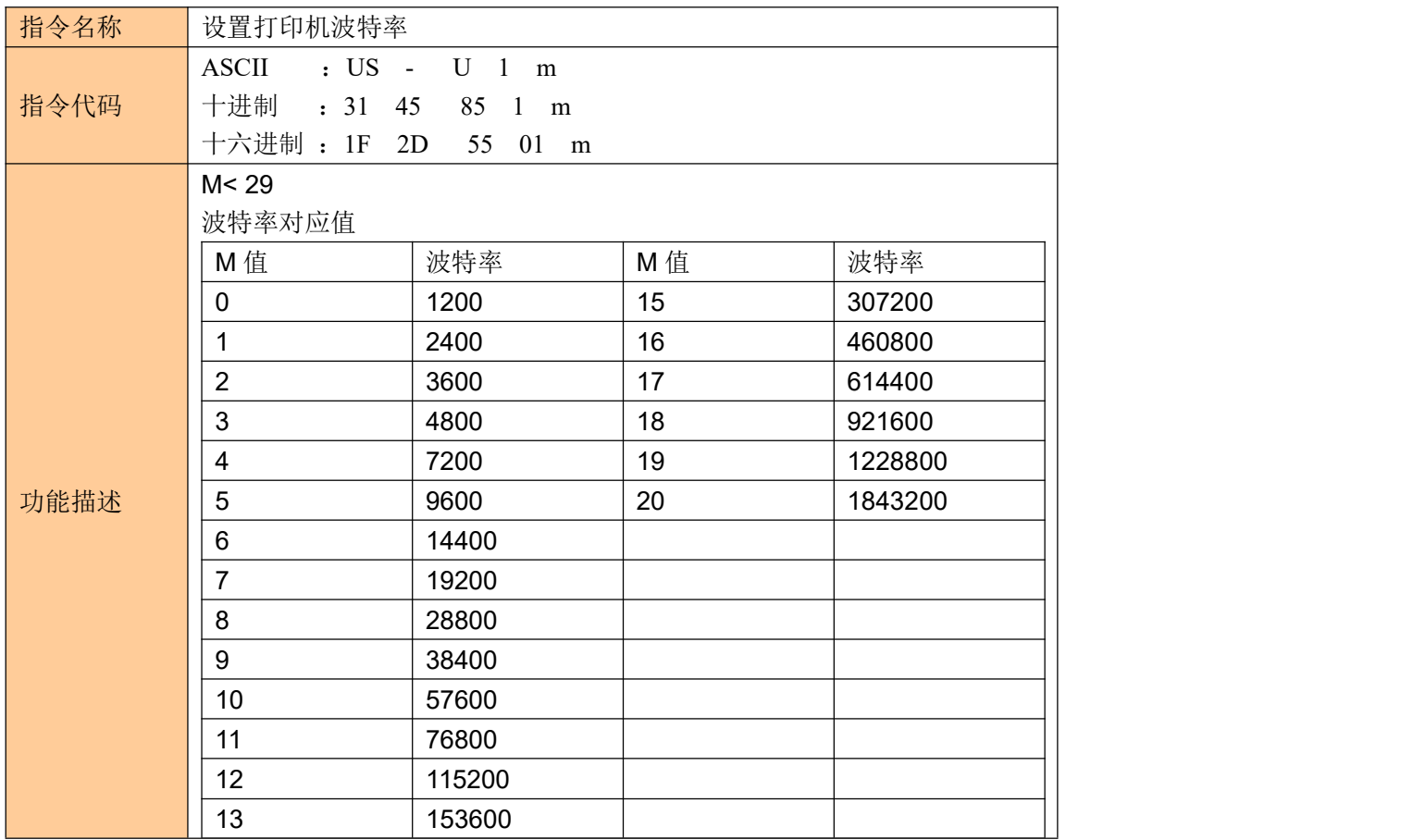

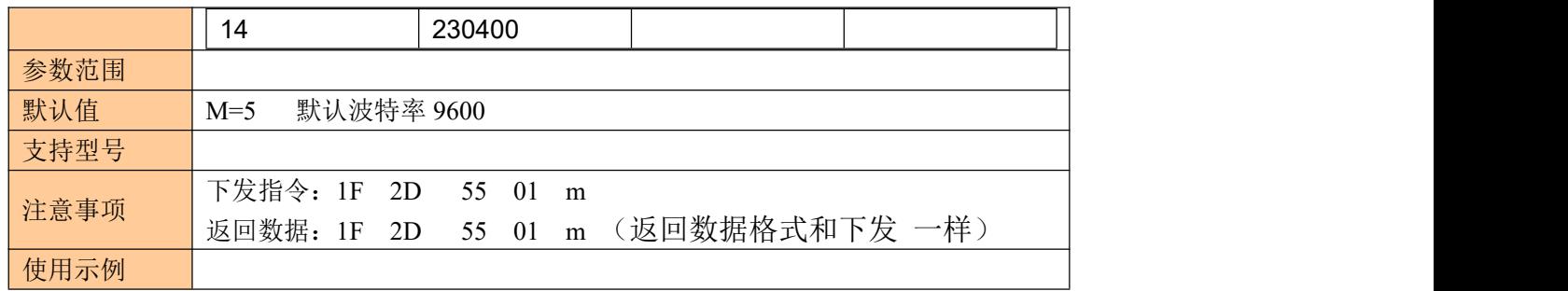

### <span id="page-31-0"></span>**10.4** 设置断电默认串口打开或关闭状态

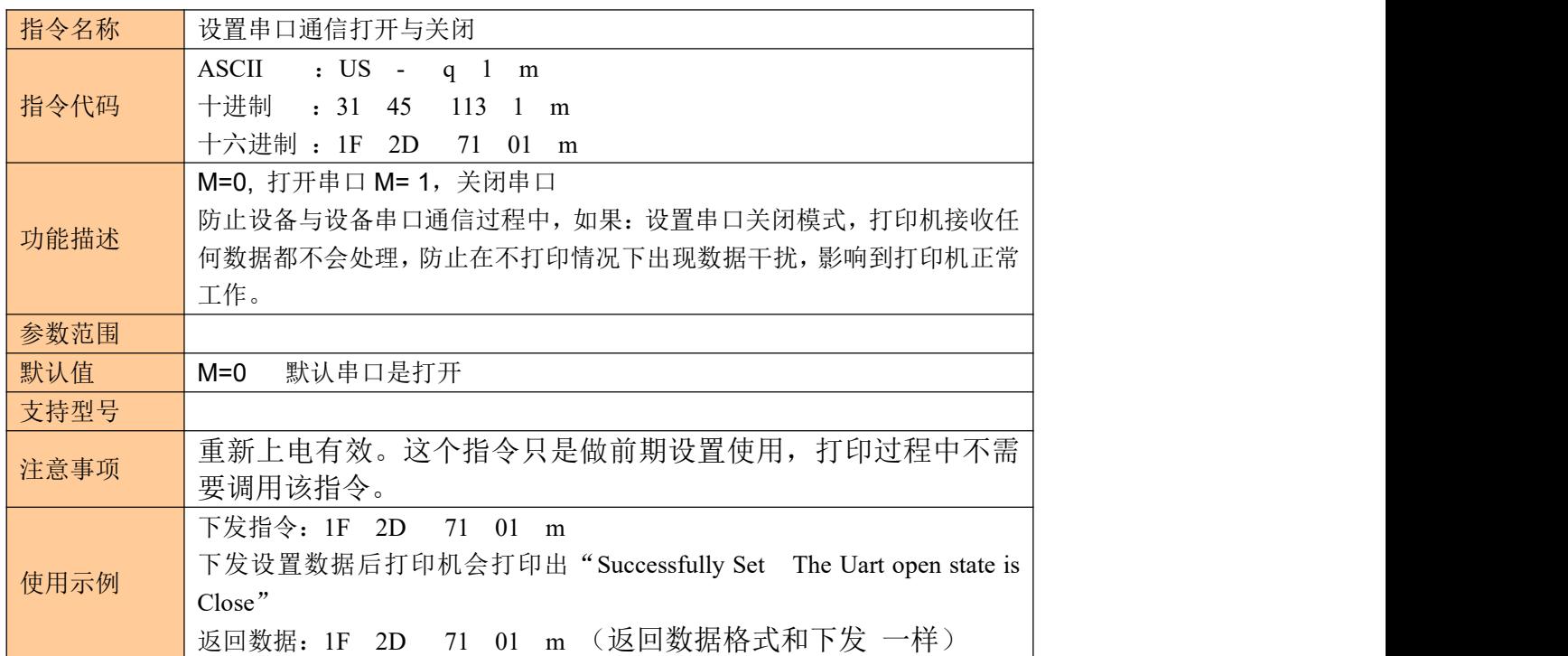

### <span id="page-31-1"></span>10.5 设置串口状态(该指令断电不保存)

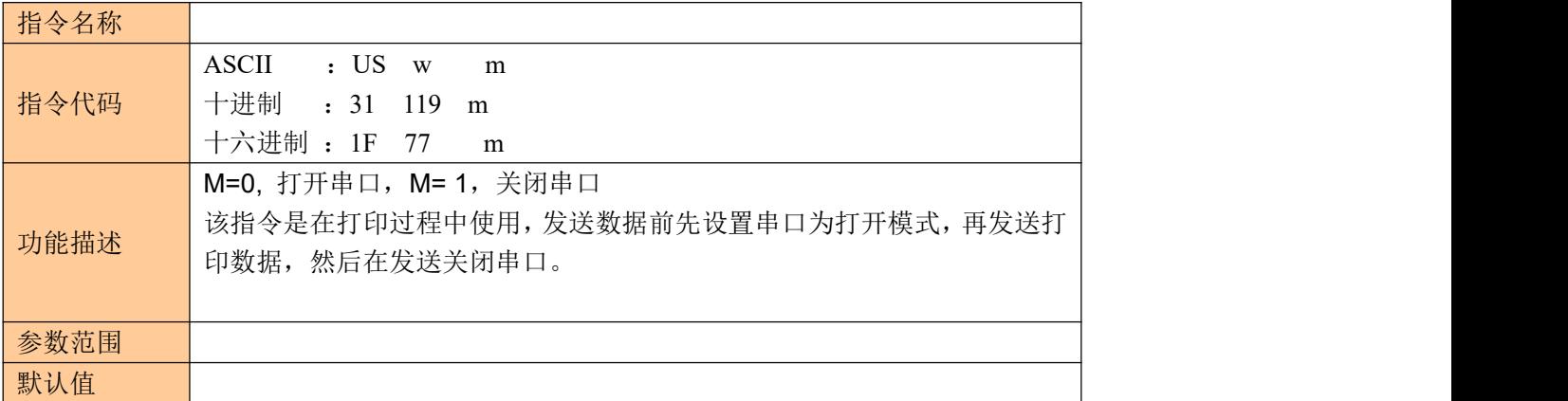

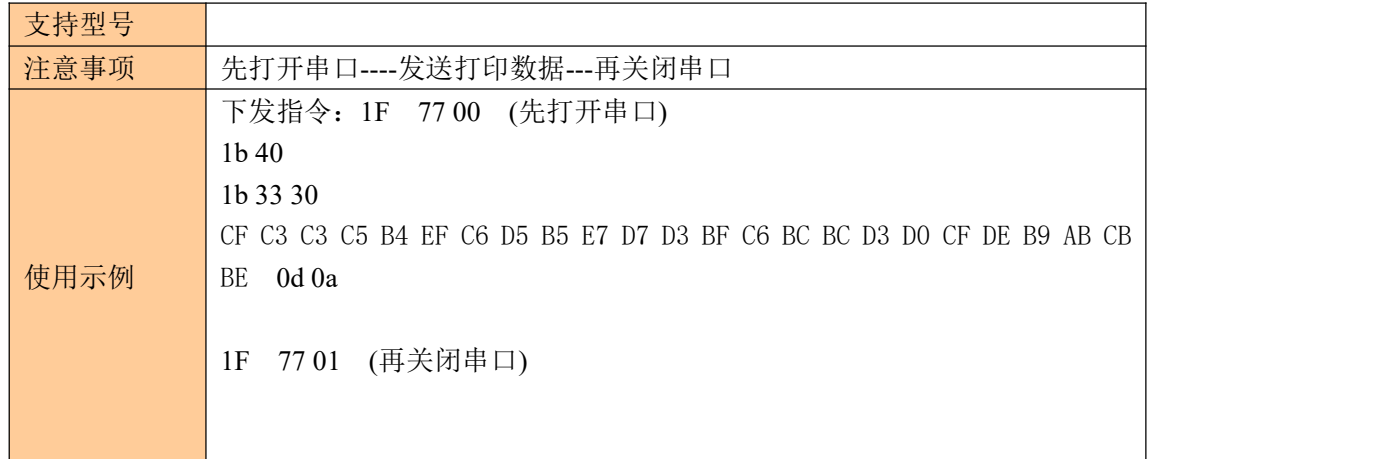

#### <span id="page-32-0"></span>**10.6** 设置是否进纸、进纸行数、结束数据多长时间进纸

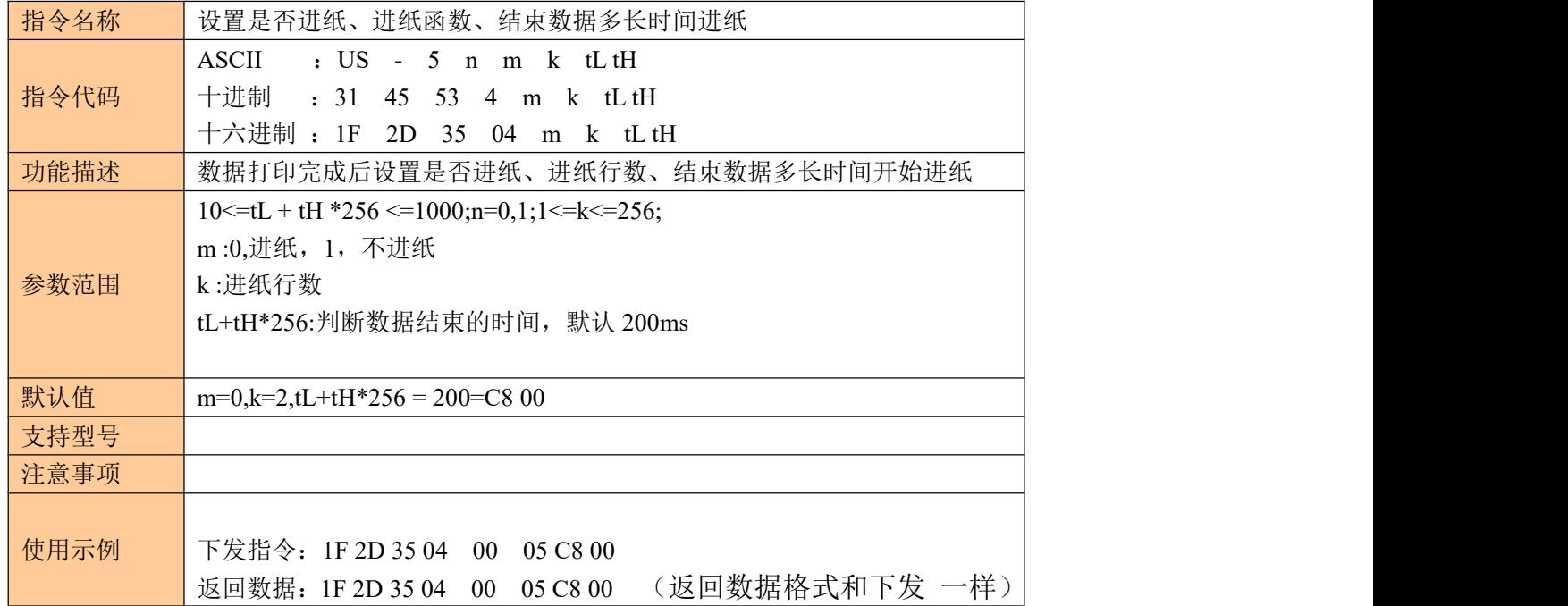

## <span id="page-32-1"></span>**11**、综合打印实例

### <span id="page-32-2"></span>**11.1** 条码打印

1B 40 1B 61 01 1D 48 02 1D 68 50 00 1D 77 02 00 1D 6B 49 0b 31 32 33 34 35 36 37 38 39 31 30

1B 40 初始化打印机

1B 61 00//条码居靠左 1B 61 01//条码居中

1B 61 02//条码居靠左

1D 48 01 //数据在条码上方显示

1D 48 02 //数据在条码下方显示

1D 48 03 //数据在条码上下显示

1D 48 00 //不显示数字只有条码

1D 68 50 00 //1D 68 设置条码高度 50 00 为 80 高度, 高度范围在 10-200 1D 77 02 00 //1D 77 设置条码宽度 03 00 为 2 宽度, 宽度范围在 1-6 1D 6B 49 //条码类型 CODE128

0B 31 32 33 34 35 36 37 38 39 31 30 // 0B 为数据长度 11, 条码数据 31 32 33 34 35 36 37 38 39 31 30 内容 "12345678910"

注意条码不支持有中文字符和汉字

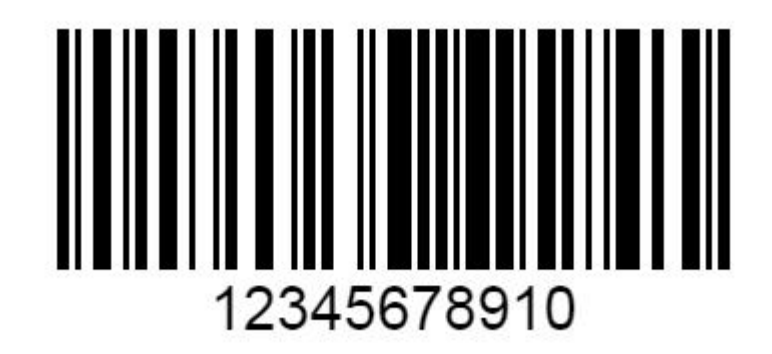

#### <span id="page-33-0"></span>**11.2** 文本打印

1B 40 1B 33 10 1D 21 11 1B 61 01 BB B6 D3 AD B9 E2 C1D9 0D 0A

1B 40 1B 33 10 //设定行高距离 10 行距范围 10,20,30,40,50,60 1B 40 1B 33 20 1B 40 1B 33 30 1B 40 1B 33 40 1B 40 1B 33 50 1B 40 1B 33 60 1D 21 00 //正常字体大小 1D 21 11 //字体放大一倍 1D 21 10 //字体宽度放大一倍

- 1D 21 01 //字体高度放大一倍
- 
- 1B 61 00 //文本左对齐
- 1B 61 01 //文本居中对齐

1B 61 02 //文本右对齐

BB B6 D3 AD B9 E2 C1 D9 文本打印内容"欢迎光临"

0D 0A 结束符,也可当换行使用

#### <span id="page-34-0"></span>**11.3** 二维码打印

1b 40//固定 1d 28 6b 03 00 31 43 03//二维码大小 43 02、43 03、43 04、43 05、43 06、43 07、43 08 1d 28 6b 03 00 31 45 30 //固定 1d 28 6b 06 00 31 50 30 41 42 43 //06 00 数据长度(31 50 30 41 42 43)6 个数据长度, 31 50 30 固定,41 42 43 二维码内容"ABC" 1b 61 01// 00 二维码居左 01 二维码居中 10 二维码居右 1d 28 6b 03 00 31 52 30//固定 1d 28 6b 03 00 31 51 30//固定

文本内容打印 1b 40//固定 1b 61 01//00 居左 01 居中 10 居右 1d 21 00//00 正常 01 倍宽 10 倍高 11 倍宽高 C9 A8 D2 BB C9 A8 B9 D8 D7 A2//文本内容"扫一扫关注" 0d 0a //换行

1b 40 1d 28 6b 03 00 31 43 08 1d 28 6b 03 00 31 45 30 1d 28 6b 06 00 31 50 30 41 42 43 1b 61 01 1d 28 6b 03 00 31 52 30 1d 28 6b 03 00 31 51 30 1b 40 1d 21 00 1b 61 01 C9 A8 D2 BB C9 A8 B9 D8 D7 A2 0d 0a 0d 0a 0d 0a 0d 0a 0d 0a 1b 69

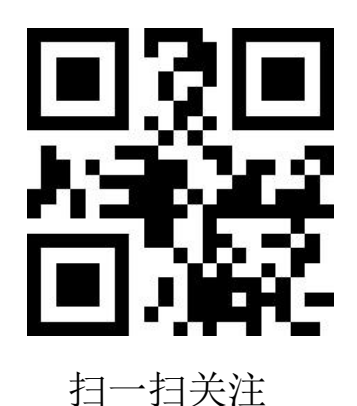

### <span id="page-35-0"></span>**11.4** 横向图片图片打印

#### 1D 76 30 00 07 00 2F 00

 00 00 00 00 00 00 00 00 00 00 00 00 00 00 00 00 00 00 00 00 00 00 00 07 F0 00 00 00 00 01 FF FF 58 00 00 00 1F DF FF FC 00 00 00 E0 00 40 FC 00 00 07 80 00 01 FC 00 06 1E 00 7E 07 FE 00 01 7E 03 FE 1F FE 80 1C 44 07 FE 3F FE C0 1F 80 07 E0 3F F8 C0 1E C0 00 00 FF E1 80 1E 40 00 33 FF 07 00 1E 60 00 00 7F 00 00 7F 34 00 00 FE 00 00 7F 72 00 07 FC 00 7F CC 00 F1 FC 00 00 7E 87 00 01 F8 00 00 3C 03 C1 C3 F0 00 00 00 01 FF E7 E0 00 00 00 00 7F F7 C0 00 00 00 00 1F F7 80 00 00 00 00 07 FF 00 00 00 00 00 01 FE 00 00 00 00 00 00 7E 00 00 00 00 00 00 7E 00 00 00 00 00 00 7E 00 00 00 00 00 6E 00 00 00 00 00 00 F6 00 00 00 00 00 00 C6 00 00 00 00 00 01 C2 00 00 00 00 00 01 C1 00 00 00 00 00 01 81 00 00 00 00 03 81 00 00 00 00 00 07 01 00 00 00 00 00 07 00 00 00 00 00 00 07 00 00 00 00 00 00 07 00 00 00 00 00 00 06 40 00 00 00 00 09 40 00 00 00 00 00 09 00 00 00 00 00 00 00 00 00 00 00 00 00 00 00 00 00 00 00 00 00 00 00 00 00 00 00 00 00 00 00 00 00 00 00 00 00 00

1b6d

1D 76 30 //打印横向取模图像数据 00 //第四位数据 正常图片大小 07 00 图片宽 图片实际宽度除以 8, 得到是字节(bit)数据 2F 00 图片高 后面是图片数据。

ママママママママ 1